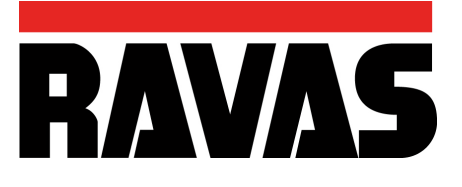

# **ProLine 5200-Li** *INSTRUKCJA OBSŁUGI*

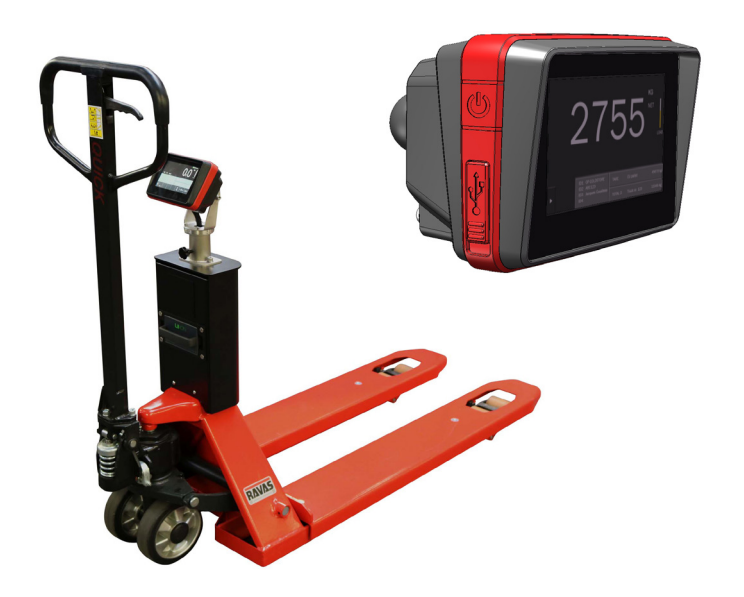

Chcielibyśmy poinformować Cię o tym, że produkt RAVAS nadaje się w 100% do recyklingu,kiedy części są przetwarzane i usuwane we właściwy sposób. Więcej informacji można znaleźć na naszej stronie internetowej: www.ravas.com

Rev. 20211118 Błędy druku/ typograficzne i zmiany modelu zastrzeżone.

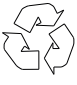

#### PROSIMY ZACHOWAĆ TE INSTRUKCJE NA PRZYSZŁOŚĆ

Ī

Jeśli masz jakiekolwiek pytania dotyczące czasu trwania i warunków gwarancji, skontaktuj się ze swoim dostawcą. Odsyłamy również do naszych Ogólnych warunków sprzedaży i dostawy, które są dostępne na zapytanie.

Producent nie ponosi żadnej odpowiedzialności za jakiekolwiek uszkodzenia lub obrażenia wynikłe z nieprzestrzegania niniejszych instrukcji lub zaniedbania obsługi lub montażu, nawet jeśli nie jest to wyraźnie określone w niniejszej instrukcji obsługi.

W świetle naszej polityki ciągłego doskonalenia, możliwe jest, że szczegóły produktu mogą się różnić od opisanych w tej instrukcji. Z tego powodu niniejsze instrukcje powinny być traktowane jako wskazówki dotyczące instalacji odpowiedniego produktu. Niniejsza instrukcja została sporządzona z należytą starannością, ale producent nie ponosi odpowiedzialności za skutki błędów. Wszelkie prawa są zastrzeżone i żadna część tego podręcznika nie może być powielana w żaden sposób.

# **Spis treści**

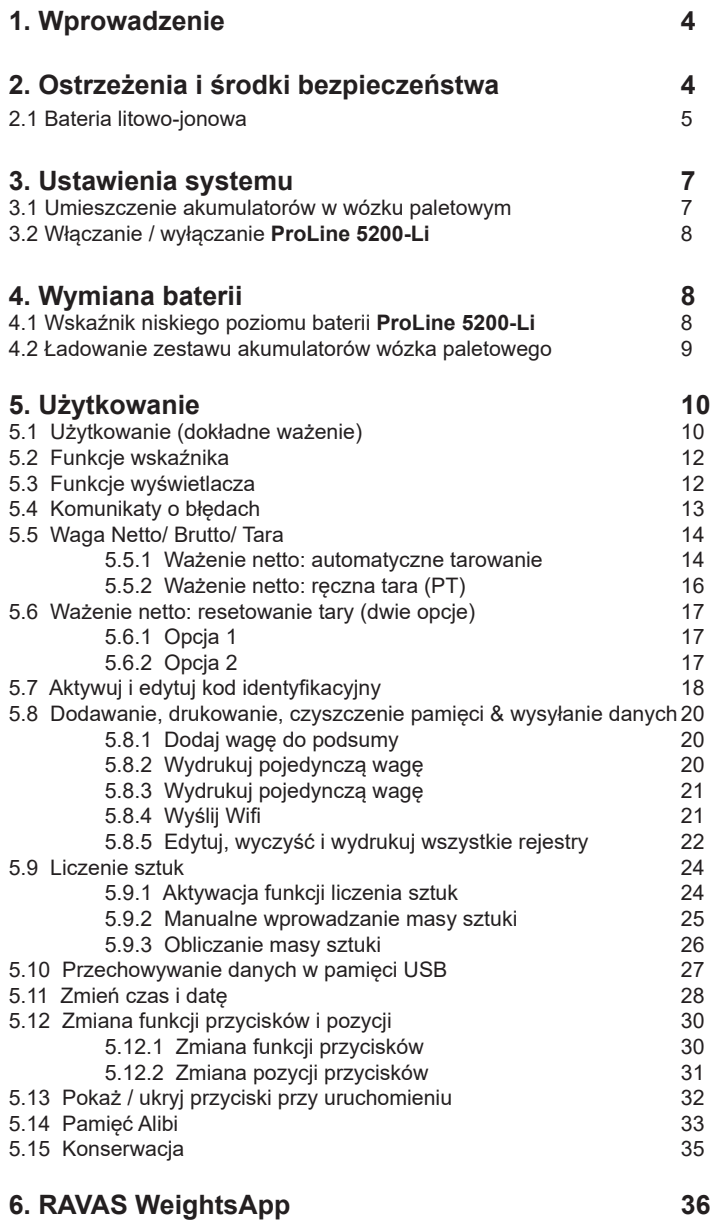

# **1. Wprowadzenie**

W niniejszej instrukcji opisano korzystanie z **ProLine 5200-Li**. Przeczytaj uważnie niniejszą instrukcję. Instalator musi zostać poinformowany o treści tego podręcznika. Zawsze postępój we właściwej kolejności. Instrukcję należy przechowywać w bezpiecznym i suchym miejscu. W przypadku uszkodzenia lub utraty użytkownik może zażadać nowej kopii instrukcji od firmy RAVAS.

# **2. 2. Ostrzeżenia i środki bezpieczeństwa**

Podczas korzystania z **ProLine 5200-Li** należy dokładnie przestrzegać instrukcji i wskazówek zawartych w tej instrukcji. Zawsze wykonuj każdy krok po kolei. Jeśli którakolwiek z instrukcii nie jest jasna, skontaktuj się z firmą RAVAS.

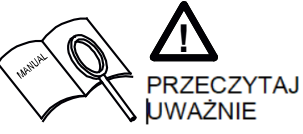

- Wszystkie przepisy bezpieczeństwa mające zastosowanie do wózka paletowego pozostają ważne i niezmienione;
- Żadne operacje ważenia nie są dozwolone, jeśli w pobliżu znajdują się osoby lub przedmioty; wokół, pod lub blisko ładunku;
- Wszelkie modyfikacje systemu muszą być wcześniej zatwierdzone na piśmie przez dostawcę, przed rozpoczęciem prac;
- Wyłącznym obowiązkiem nabywcy jest przeszkolenie własnych pracowników w zakresie prawidłowego użytkowania i konserwacji tego sprzętu;
- Nie używaj tego urządzenia, jeśli nie jesteś w pełni przeszkolony w zakresie jego możliwości;
- Regularnie sprawdzaj dokładność wagi, aby zapobiec błędnym odczytom ;
- Tylko wykwalifikowany i upoważniony personel może obsługiwać wagę;
- Zawsze postępować zgodnie z instrukcjami obsługi i konserwacji wózka paletowego i w razie wątpliwości zapytaj dostawcę
- Firma RAVAS nie ponosi odpowiedzialności za błędy powstałe w wyniku nieprawidłowego ważenia lub nieprawidłowo działających wag.

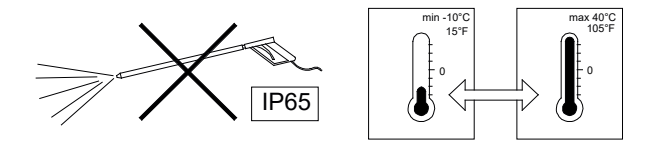

Jeśli po przeczytaniu tego podręcznika masz dodatkowe pytania, możesz skontaktować się z nami pod adresem:

#### **RAVAS Europe B.V.**

Ī

Zmiany zarezerwowane.

Veilingweg 17 **Telefon:** +31 (0)418-515220<br>1990 S301 KM Zaltbommel **The Contract Contract Contract Contract** Contract Contract Contract Contract Contract C Internet: www.ravas.com Holandia E-mail: info@ravas.com

# **2.1 Bateria litowo-jonowa**

### **Ważne informacje dotyczące bezpieczeństwa**

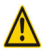

# ZAGROŻENIE

- Używaj specjalnej ładowarki litowo-jonowej i obserwuj określone warunki ładowania, przed naładowaniem baterii.
- Unikaj wpływów wysokiej (lub wyższej) temperatury i nie wrzucaj baterii do ognia
- Nie deformuj, nie modyfikuj ani nie demontuj baterii.
- Nie podłączaj zacisków (+) i (-) metalowymi przedmiotami.
- Nie wkładaj baterii do wody lub wody morskiej.
- Nie rzucaj baterii, aby uniknąć silnych wstrząsów.

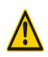

## **OSTRZEŻENIE**

- Gdy bateria wycieka, bateria powinna być bezpośrednio zapakowana właściwie i potraktowana jak odpad do recycklingu.
- Gdy z powodu wycieku z baterii płyn dostanie się do oczu, natychmiast wyczyść dotkniętego obszaru wodą bez przetarcia oczu i niezwłocznie zasięgnij porady lekarza.
- Ładowanie akumulatora zostanie automatycznie zatrzymane. Gdy z powodu tego, jak długo akumulator nie jest w pełni naładowany po 8 godzinach (dioda LED ładowarki nie świeci się na zielono), natychmiast odłącz akumulator od uchwytu, aby przerwać ładowanie. Bateria lub ładowarka nie działa poprawnie, wymień baterię lub ładowarkę.
- Przechowywanie i / lub używanie akumulatora poza podanymi zakresami temperatur może mieć negatywny wpływ na żywotność baterii.
- Nie należy używać baterii z wyciekami, odkształceniami lub w przypadku jakichkolwiek innych nieprawidłowości..
- Baterię należy ładować w suchym otoczeniu.

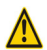

Ī

### **OSTRZEŻENIE**

Ładowanie można wykonać w dowolnym momencie, niezależnie od ilości pozostałego ładunku, ale należy w pełni naładować akumulator w następujących momentach:

- **• Akumulator nie jest w pełni naładowany w momencie dostawy! rzed użyciem systemu ważenia upewnij się, że akumulator jest w pełni naładowany.**
- **• Po wyczerpaniu akumulatora. Pusta bateria ulegnie zepsuciu (utracie pojemności), gdy nie zostanie całkowicie naładowana.**

#### Specyfikacie

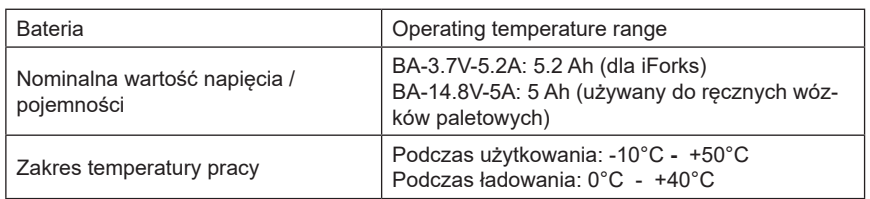

#### Użytkowanie

#### **• Normalne ładowanie**

- Ładowanie trwa do 6-7 godzin dla pełnego naładowania (częściowo rozładowana bateria zostanie w pełni naładowana wcześniej).
- Gdy bateria jest w pełni naładowana, ładowarka zatrzymuje się automatycznie.
- Po naładowaniu akumulator należy wyjąć z ładowarki

#### **• Przechowywanie baterii**

- Jeśli system ważenia nie jest używany przez dłuższy czas, upewnij się, że akumulator ma około 70% pozostałej pojemności akumulatora. Uważaj, aby bateria nie stała się całkowicie pusta, ładując ją co 6 miesięcy.
- Przechowuj baterię oddzielnie od systemu ważenia w pomieszczeniu (ok.+10°C - +20°C), gdzie nie jest narażony na bezpośrednie działanie promieni słonecznych lub deszczu.

#### **• Żywotność baterii**

Bateria jest materiałem eksploatacyjnym. Bateria stopniowo traci zdolność ładowania po wielokrotnym użyciu i po upływie czasu. Jeśli czas pracy akumulatora jest krótszy, prawdopodobnie dobiegnie końca jego żywotność. Zamów nową baterię (właściwy sposób użytkowania i ładowanie spowodują dłuższą żywotność baterii).

#### **• O zużytych bateriach**

Akumulatory litowo-jonowe nadają się do recyklingu, cenne zasoby. W celu recyklingu zużytych baterii postępuj zgodnie z lokalnymi wytycznymi w swoim kraju. Jeśli nie masz pewności, odeślij ją do dystrybutora w celu uzyskania odpowiedniego sposobu recyklingu.

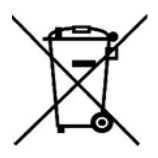

Ī

#### **Informacje o utylizacji w krajach poza Unią Europejską.**

Ten symbol jest ważny tylko na terenie Unii Europejskiej. Podczas wyrzucania zużytych baterii należy przestrzegać lokalnych przepisów. Jeśli nie jesteś pewien, skonsultuj się z miejscem zakupu lub dealerem RAVAS.

# **3. Ustawienia systemu**

### **3.1 Umieszczenie akumulatora w wózku paletowym**

Zasilanie systemu odbywa się za pomocą wymiennego akumulatora. Przy całkowicie naładowanym akumulatorze całkowity czas ważenia wynosi około 25 godzin dla akumulatora litowo-jonowego (dla systemu bez drukarki).

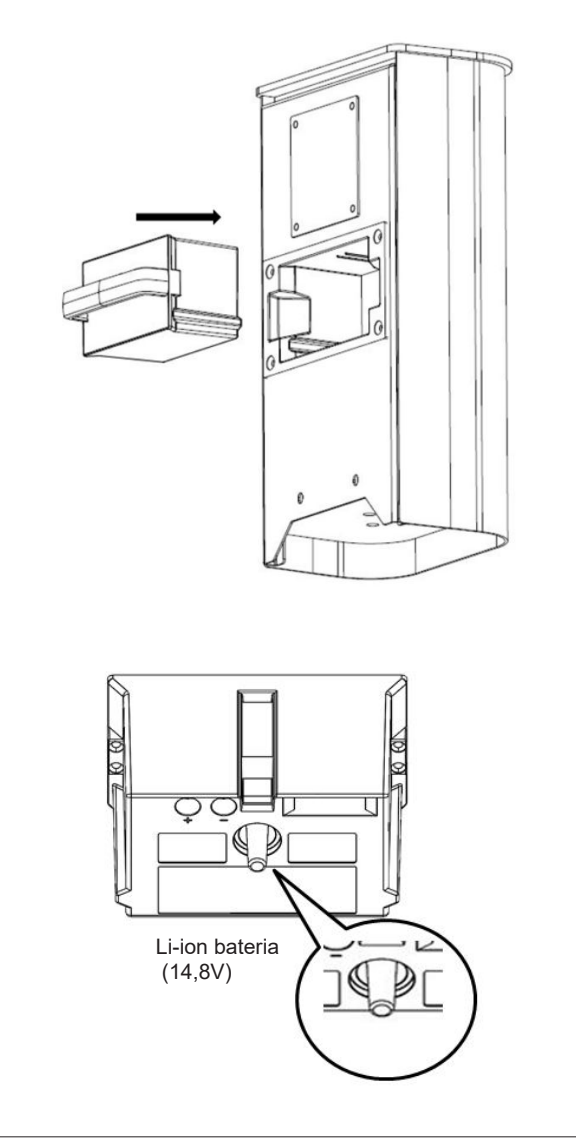

### **3.2 Włączanie / wyłączanie ProLine 5200-Li**

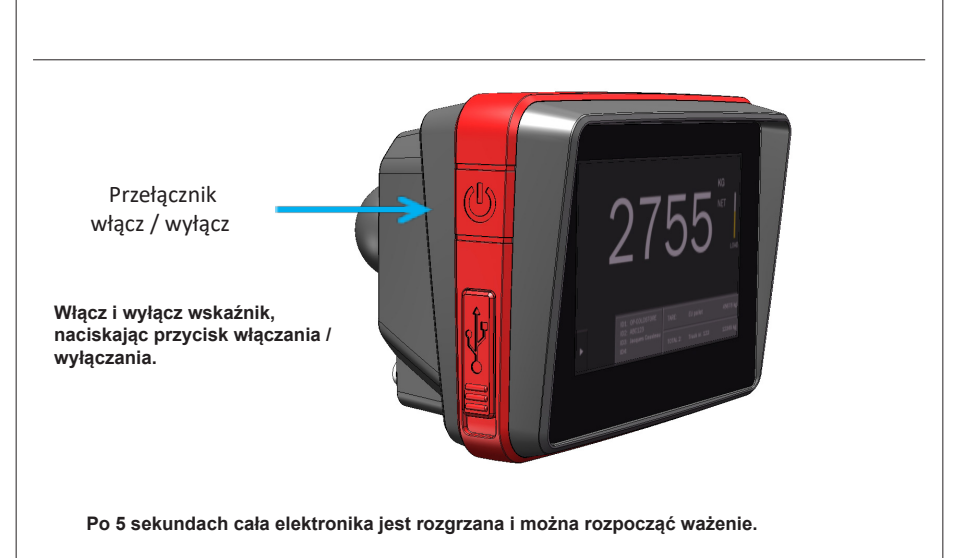

# **4. Wymiana baterii**

Ī

#### **4.1 Niski poziom naładowania baterii wskaźnika ProLine 5200-Li**

Wymienna bateria zasila **ProLine 5200-Li**.

Gdy poziom napięcia akumulatora będzie niski, wskaźnik baterii zmieni kolor z zielonego na żółty (1). Na wyświetlaczu (2) pojawi się komunikat 'LOW POWER'. **ProLine 5200-Li** wyłączy się automatycznie po 2 minutach.

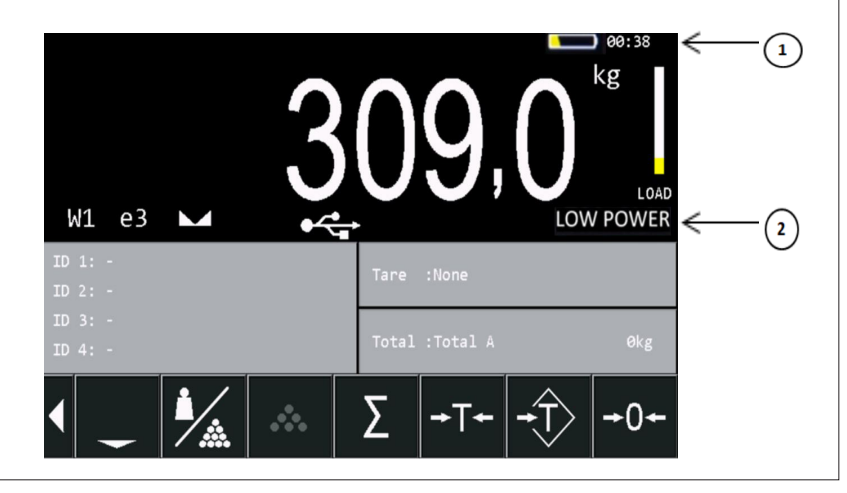

#### **4.2 Ładowanie zestawu akumulatorów wózka paletowego**

System jest wyposażony w akumulator i inteligentną ładowarkę. Po ładowaniu przez co najmniej 8 godzin ładowarka wyłączy się, gdy pakiet baterii będzie całkowicie naładowany. Czerwona dioda na adapterze zmieni kolor na zielony po pełnym naładowaniu akumulatora.

Najpierw umieść zestaw akumulatorów w module ładowarki (1), a następnie podłącz zasilacz do napięcia sieciowego (2).

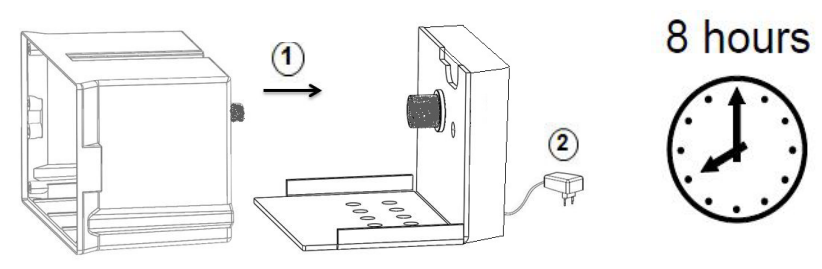

Li-ion bateria (14,8V)

# **5. Użytkowanie**

# **5.1 Użytkowanie (ważenie dokładne)**

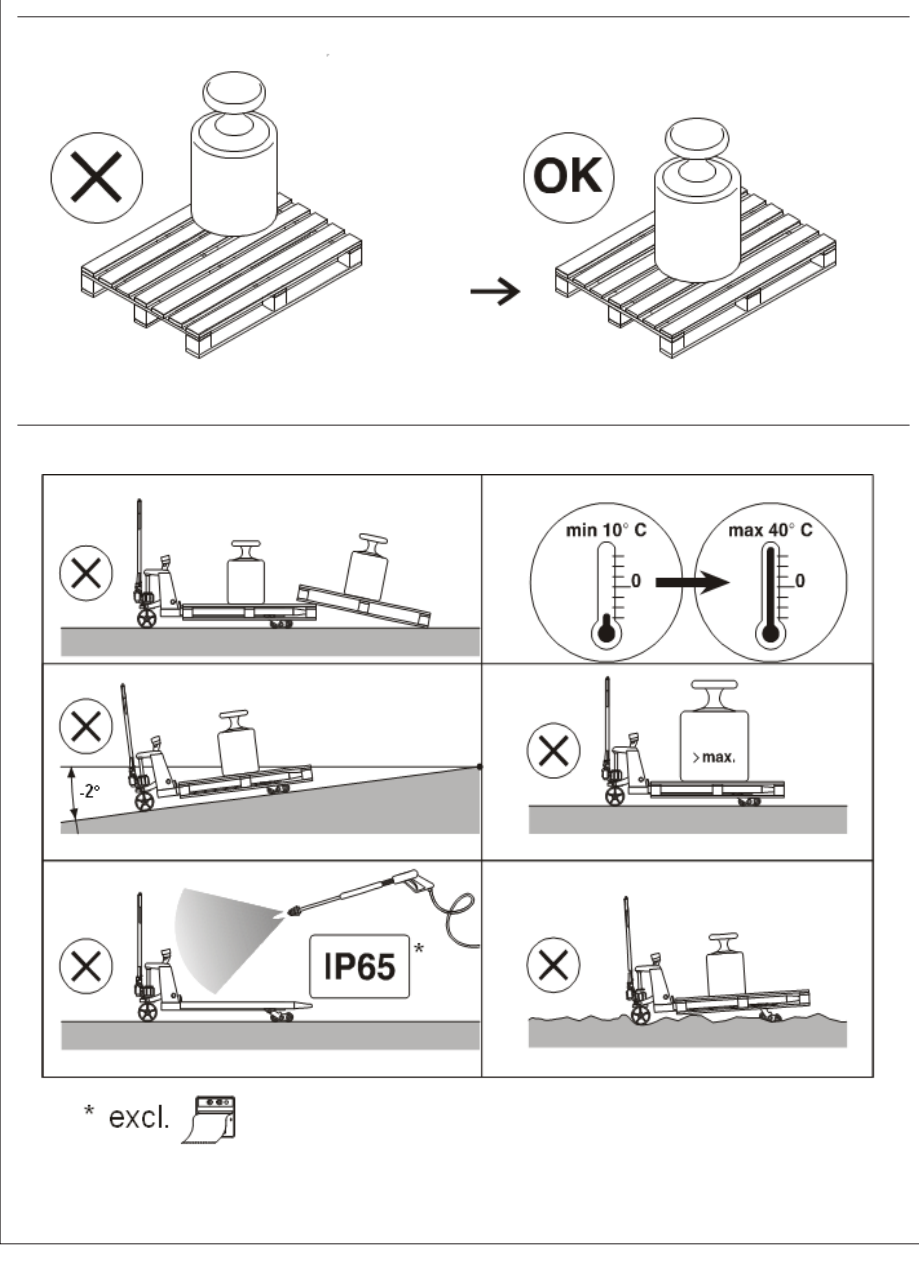

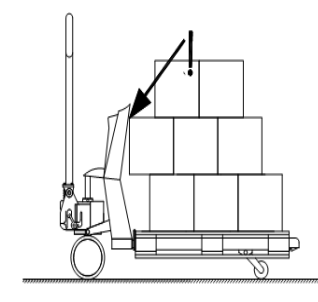

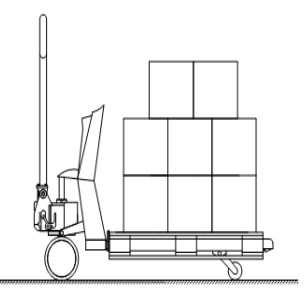

**Zły sposób podnoszenia ładunku Prawidłowy sposób podnoszenia ładunku**

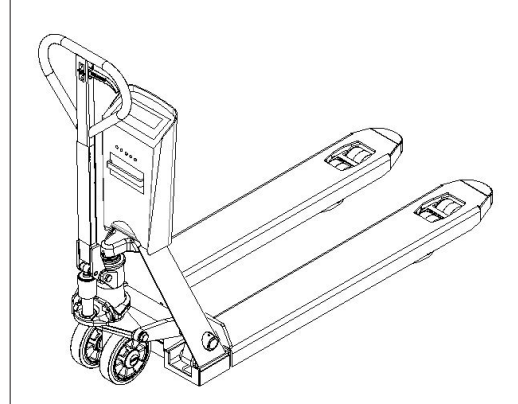

Ī

#### **Sprawdź zero przed każdym ważeniem!**

**Przed każdym ważeniem należy sprawdzić, czy system jest rozładowany i nie haczy o inne palety itp.**

**Jeśli wskaźnik nie ma punktu zerowego automatycznie, należy go wykonać przy pomocy przycisku> 0 <.** 

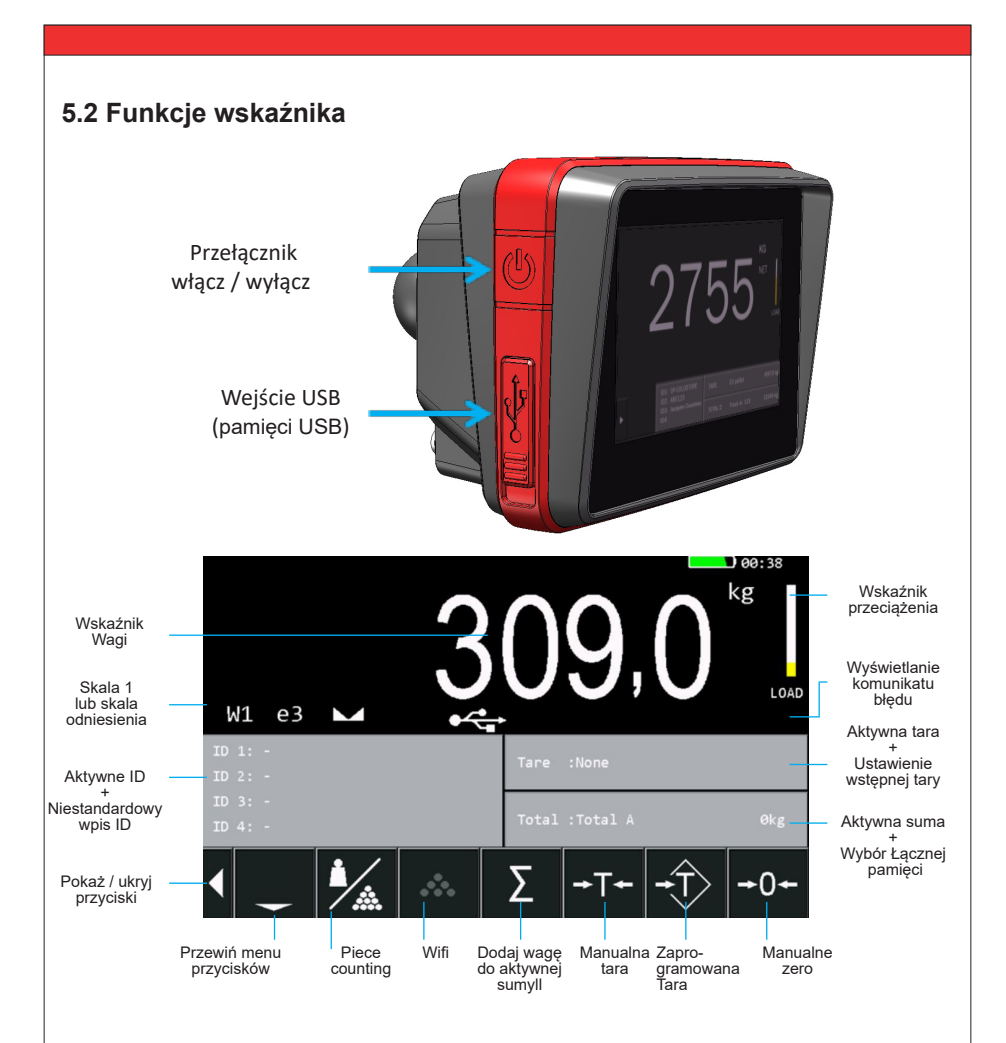

#### **5.3 Display Functions**

Ī

**kg** Wyświetlacz pokazuje wagę w kilogramach<br>**Ib** Wyświetlacz pokazuje wagę w funtach **lb Channel Wyświetlacz pokazuje wagę w funtach<br>
Wyświetlacz pokazuje mase netto<br>
Wyświetlacz pokazuje mase netto NET** Wyświetlacz pokazuje masę netto **TARE Wyświetlacz pokazuje masę tary<br><b>M** Wyświetlacz pokazuje aktywna p **M** Wyświetlacz pokazuje aktywną pamięć cząstkową<br>**Zero out of range Wyświetlacz pokazuje aktywną pamięć cząstkową Zero out of range** Upewnij się, że ciężarówka jest rozładowana podczas ustawiania zera **Out of level** Upewnij się, że maszt jest pionowy **Bad calibration** Nie wykonano kalibracji

# **5.4 Komunikaty o błędach**

Ī

Gdy ważenie nie zostało wykonane prawidłowo, kolor zmieni się na czerwony i pojawi się błąd.

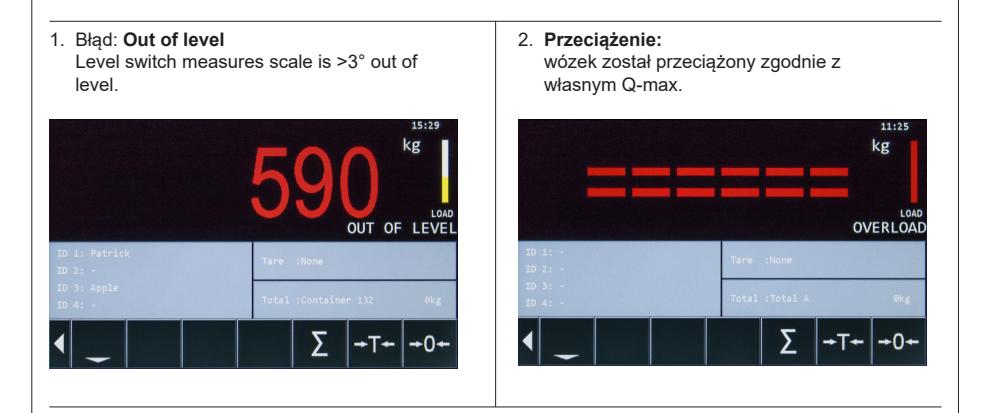

### **5.5 Waga Netto / Tara / Brutto**

*WYJAŚNIENIE: netto (1) + tara (2) = brutto (3)*

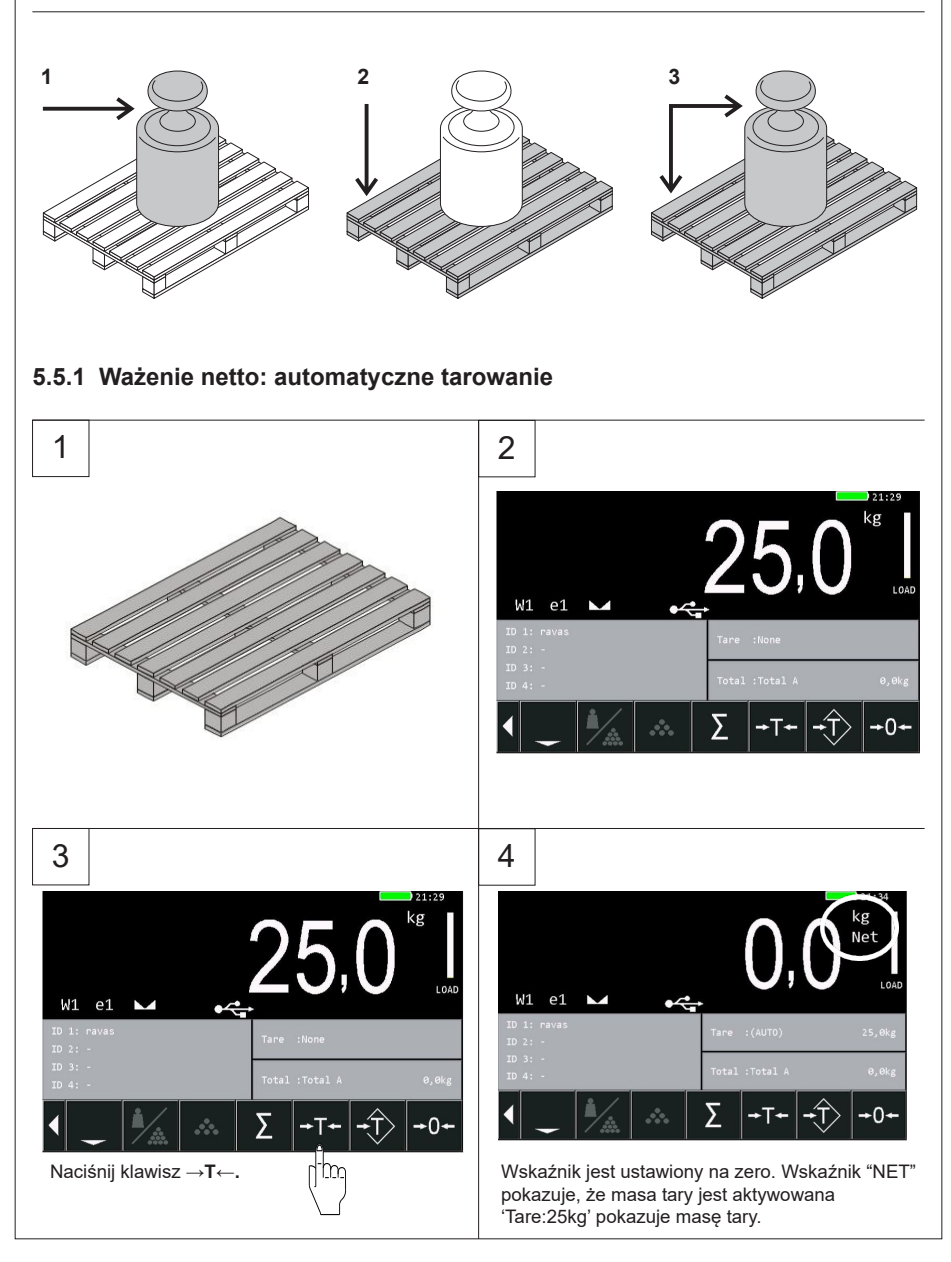

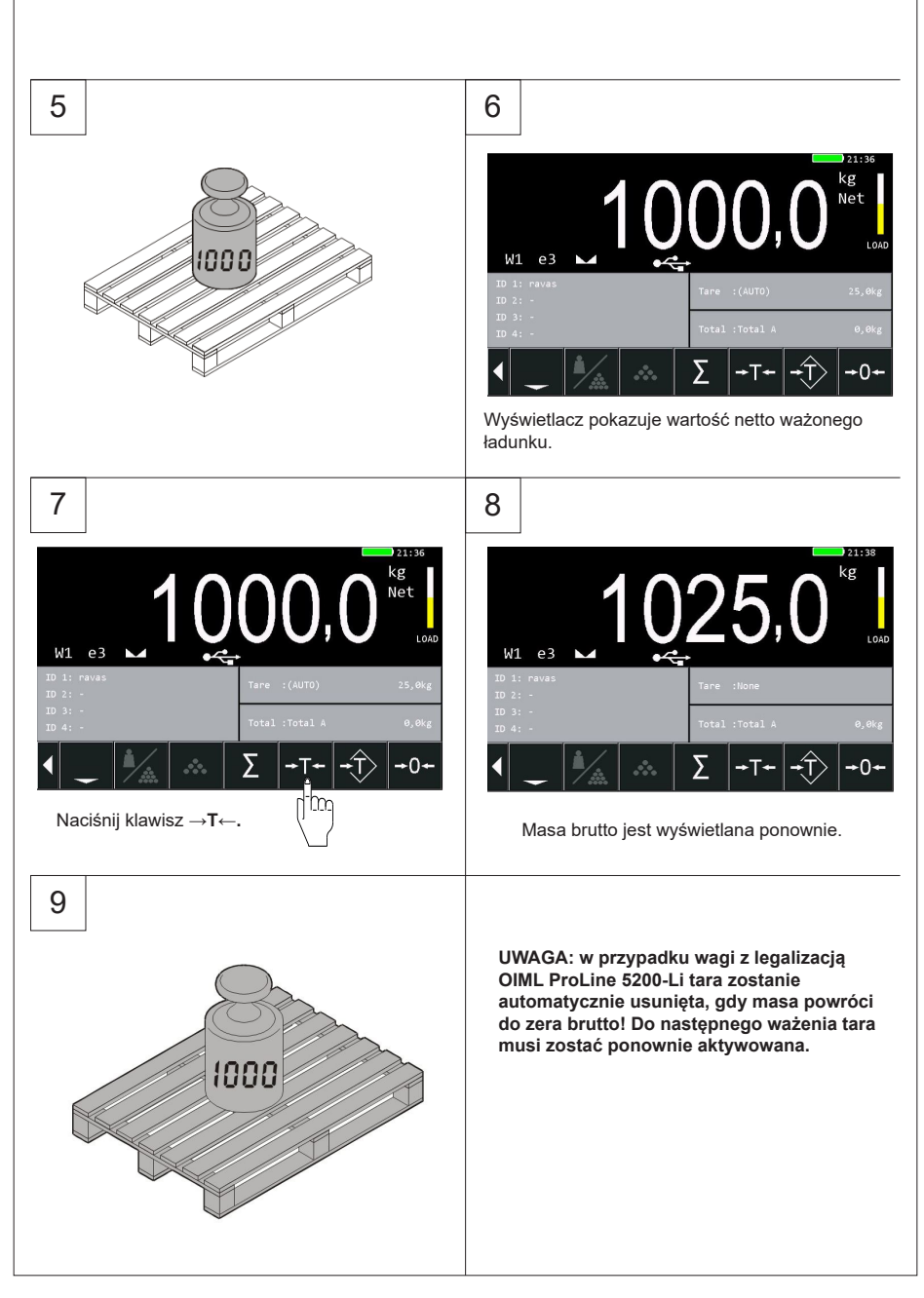

#### **5.5.2 Ważenie netto: ręczna tara (PT)**

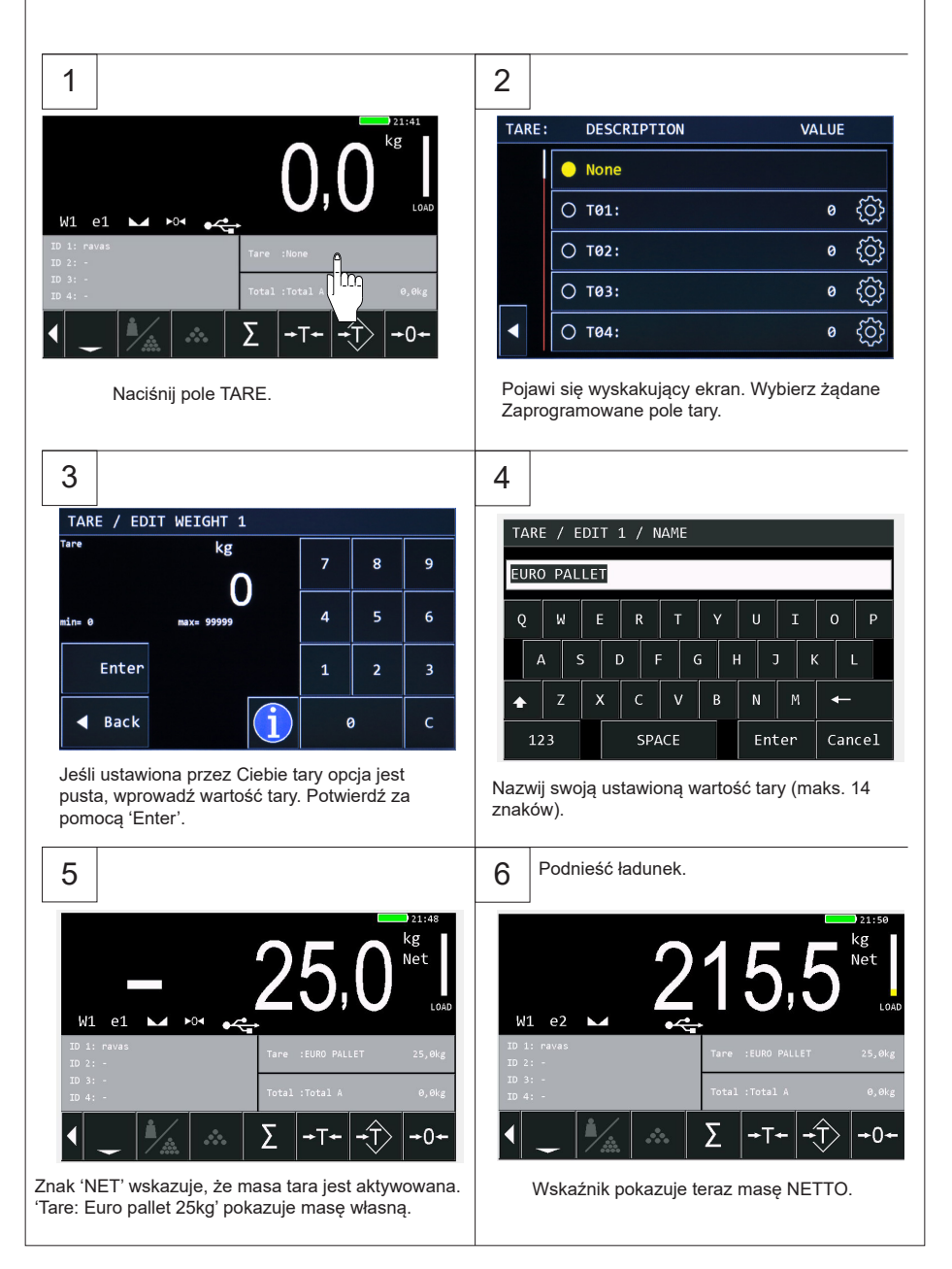

#### **5.6 Ważenie netto: resetowanie tary (dwa sposoby)**

#### **5.6.1 opcja 1**

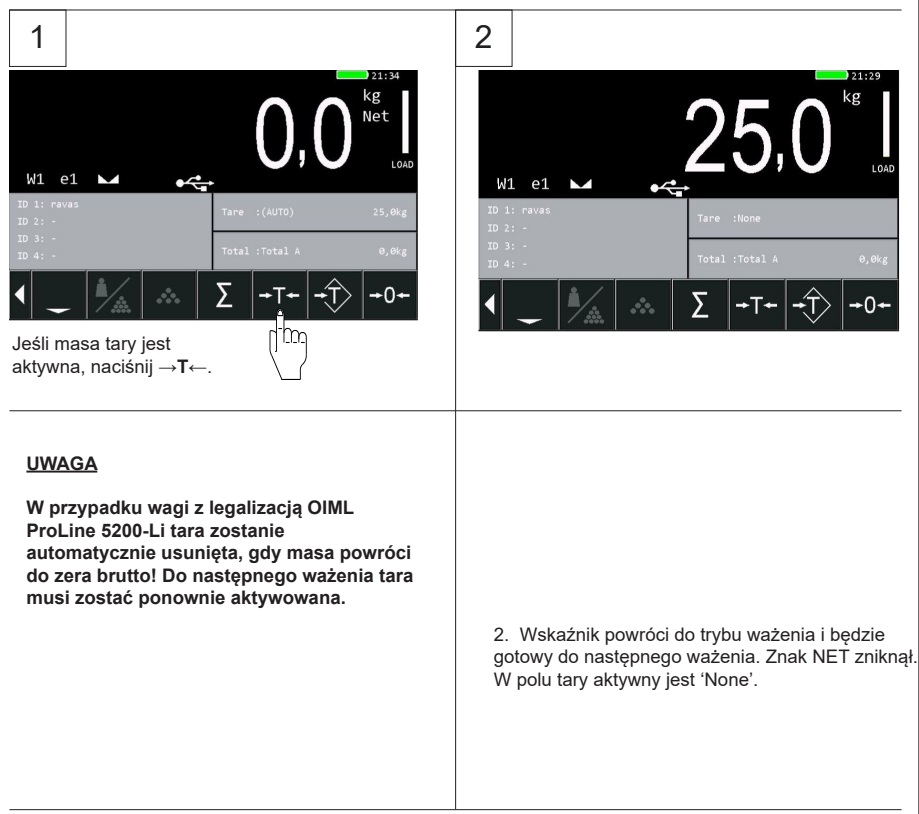

#### **5.6.2 opcja 2**

1. Naciśnij ustawiony przycisk tarowania 'preset tare'.

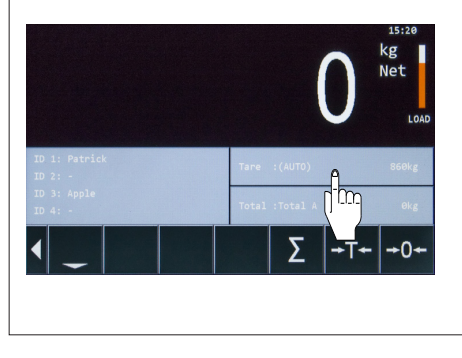

2. Wybierz żaden 'none'.

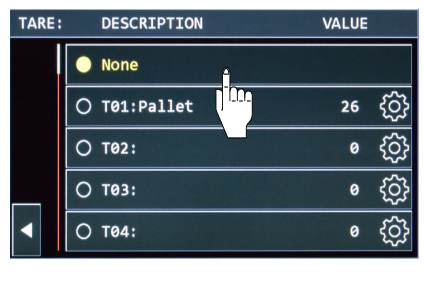

## **5.7 Aktywuj i edytuj kod identyfikacyjny**

Ī

ProLine 5200-Li pozwala na wprowadzenie do 4 kodów identyfikacyjnych, które będą widoczne na wydruku lub w połączeniu z transmisją danych.

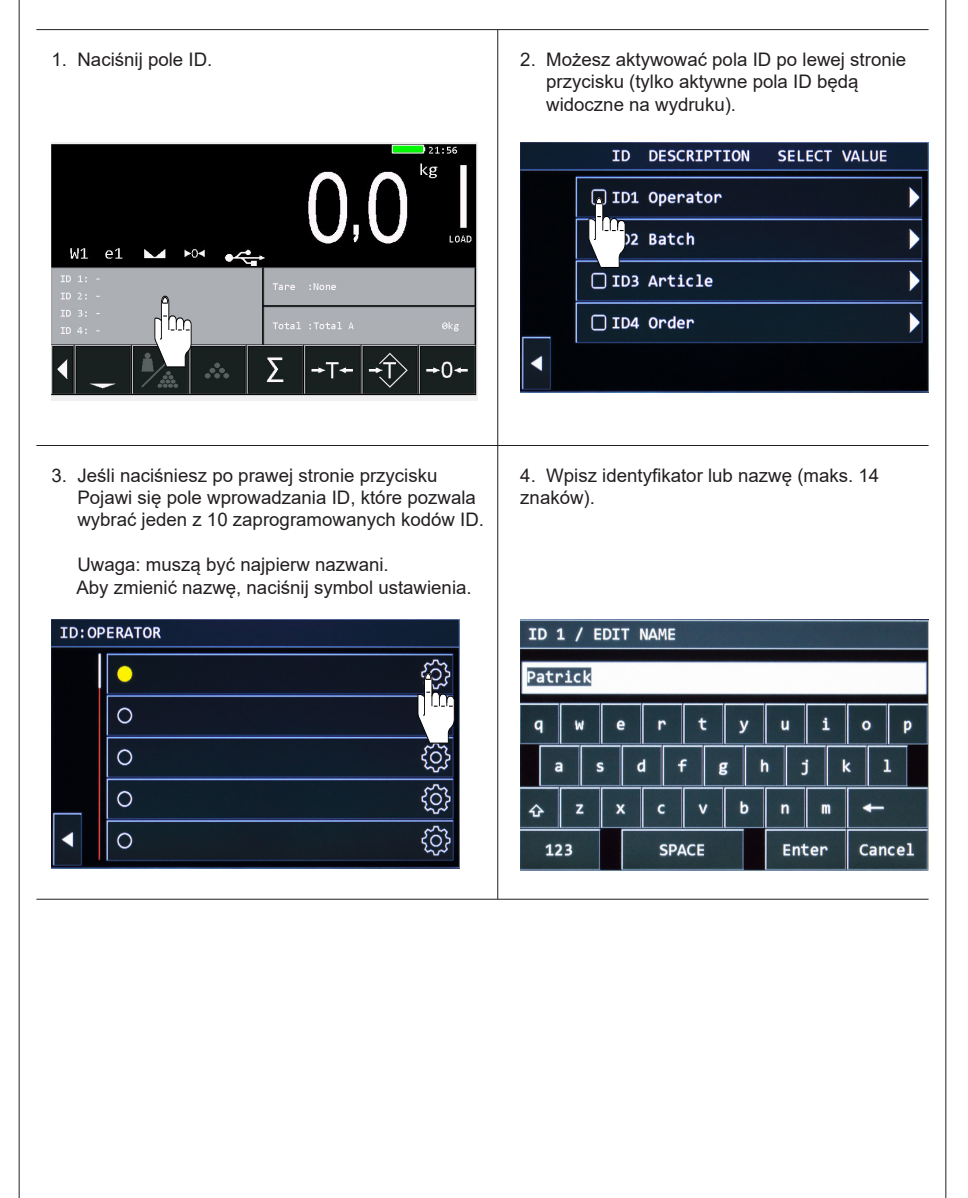

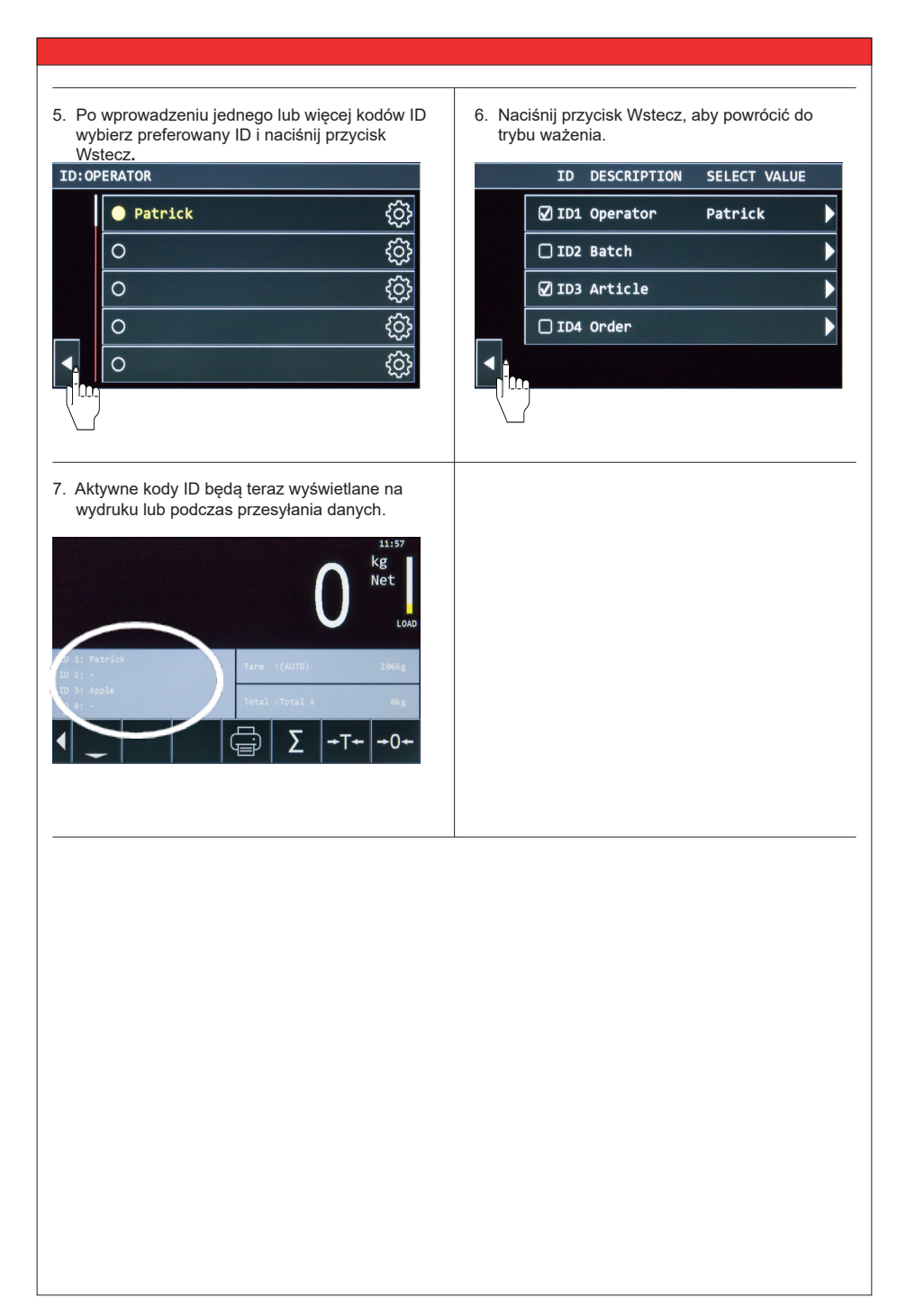

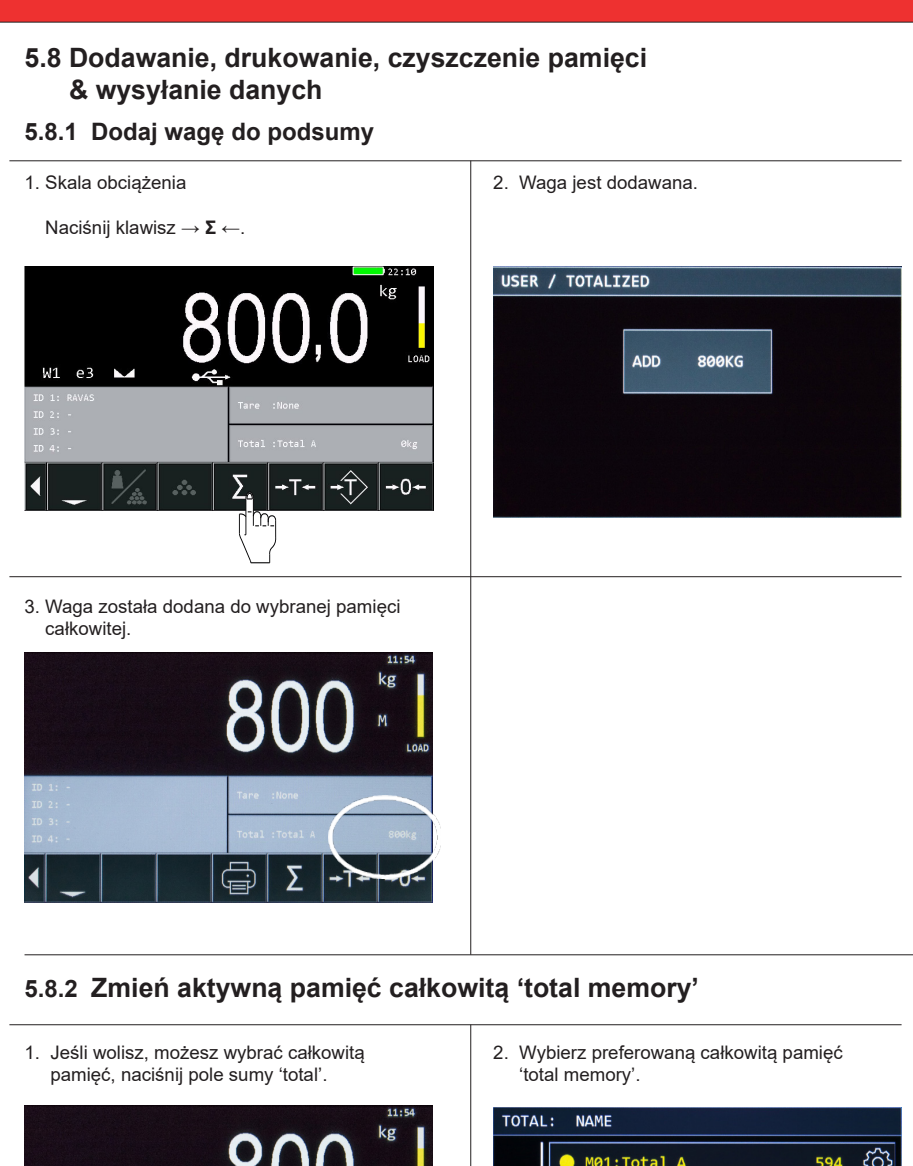

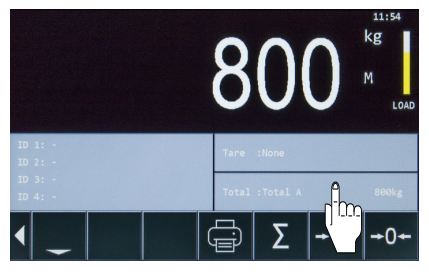

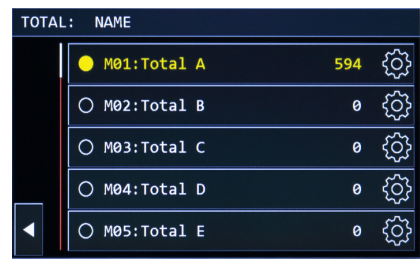

### **5.8.3 Wydrukuj pojedynczą wagę**

#### 1. Skala obciążenia.

2. Naciśnij klawisz drukarki.

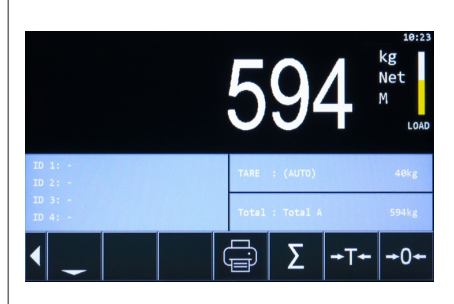

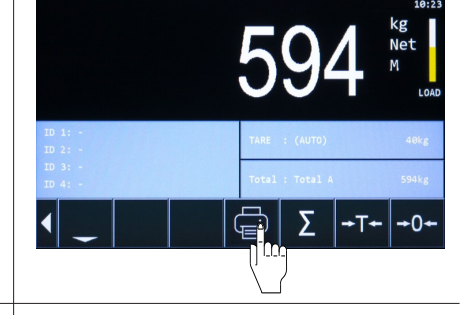

- 
- 3. Wskaźnik teraz drukuje. 4. Waga jest drukowana, a wskaźnik jest gotowy do następnego ważenia.

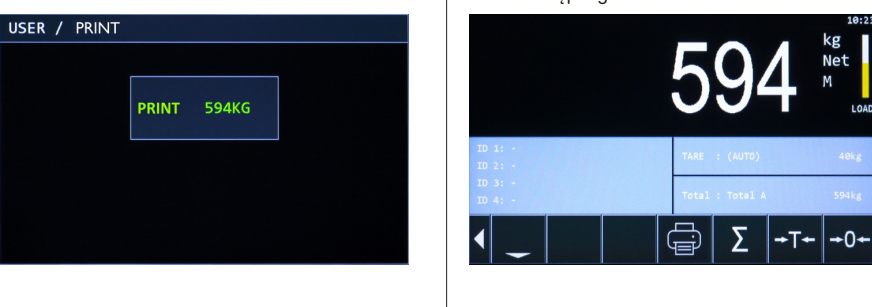

#### **5.8.4 Wyślij Wifi**

Ī

1. Najpierw na wyświetlaczu musi pojawić się nowa masa. Naciśnij przycisk WiFi.

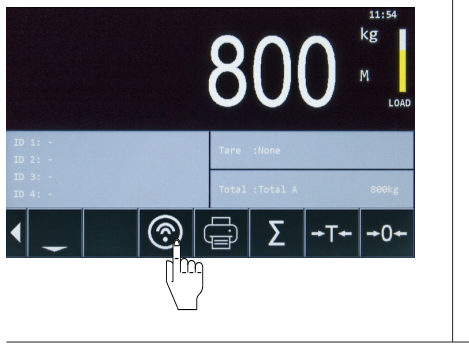

2. Wskaźnik wysyła.

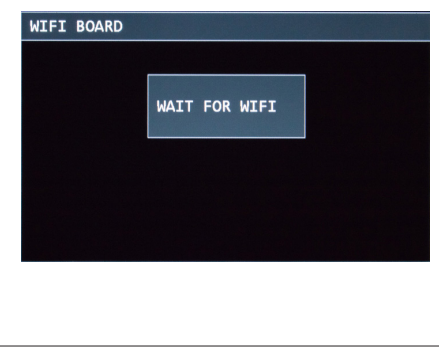

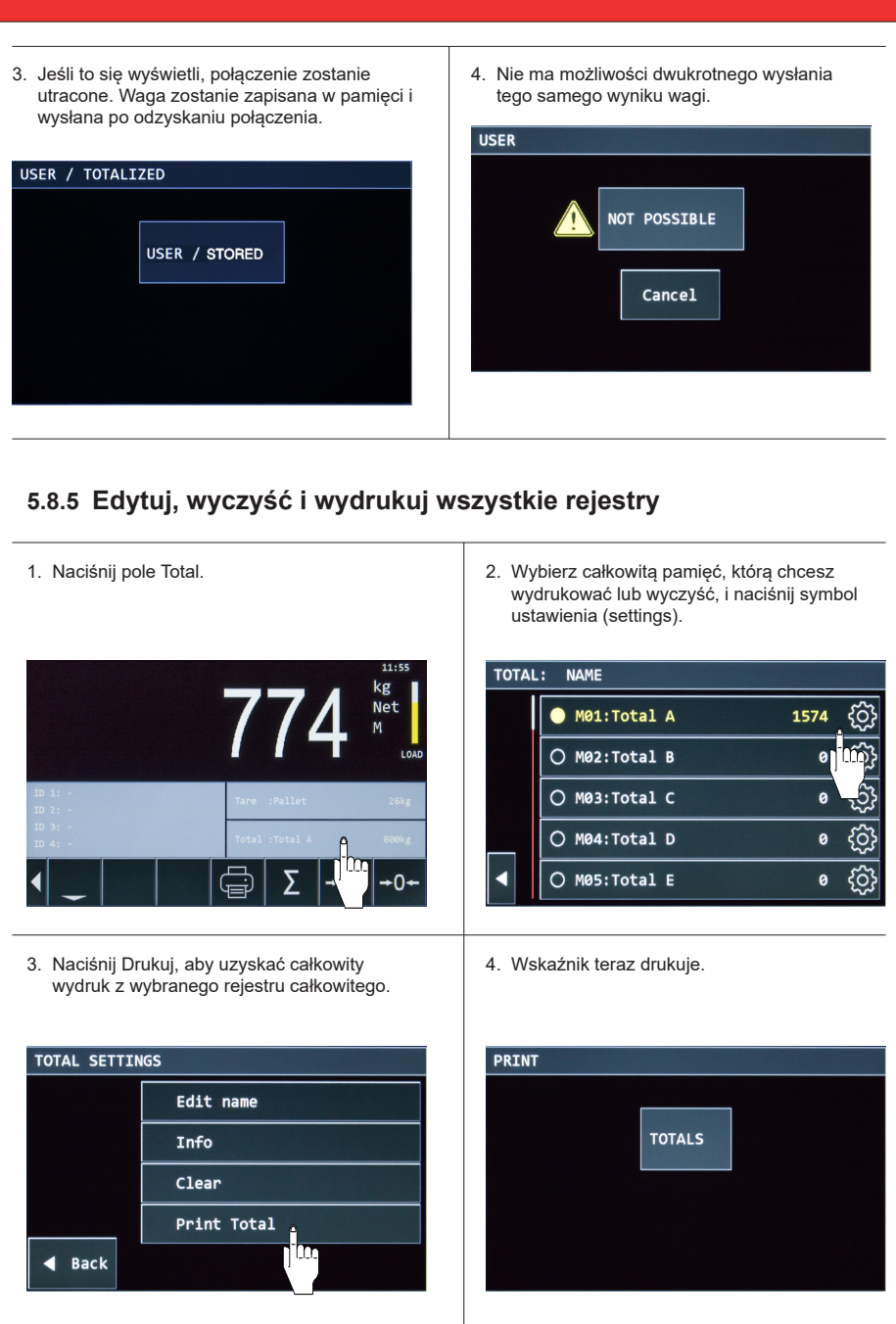

5. Aby zresetować aktywną pamięć całkowitą po 6. Uzyskaj szczegółowe informacje o wybranym wydrukowaniu, naciśnij przycisk 'OK'. rejestrze całkowitym. Naciśnij 'Info'. TOTAL SETTINGS **TOTAL SETTINGS** Edit name **RESET TOTAL?** Info im Clear OK Cancel Print Total  $\triangleleft$  Back 7. Naciśnij Wyczyść, jeśli chcesz usunąć wszystkie 8. Zmień nazwę wybranego rejestru całkowitego. informacje z tego rejestru całkowitego. Lub wróć, jeśli nie chcesz zmieniać rejestru. TOTAL SETTINGS / INFO **TOTAL SETTINGS** Total A Edit name **Net** 1574kg **itar Tare Okg** Info  $26<sub>kg</sub>$ Preset Tare Gross 1600kg Clear Counts  $\overline{2}$ Print Total  $\triangleleft$  Back **CLEAR**  $4$  Back 9. Możesz edytować nazwę, potwierdź 'Enter'.TOTAL NAMES / EDIT NAME Container 485  $\mathbf{1}$  $\overline{2}$  $\overline{a}$ 5  $\overline{6}$ 8 9 ø  $\mathbf{g}$  $\overline{1}$  $\overline{C}$  $%$  $\pmb{\mathsf{\Theta}}$ J. ś  $#+ \leftarrow$ **ABC SPACE** Enter Cancel

### **5.9 Liczenie sztuk**

#### **5.9.1 Aktywuj funkcję liczenia sztuk**

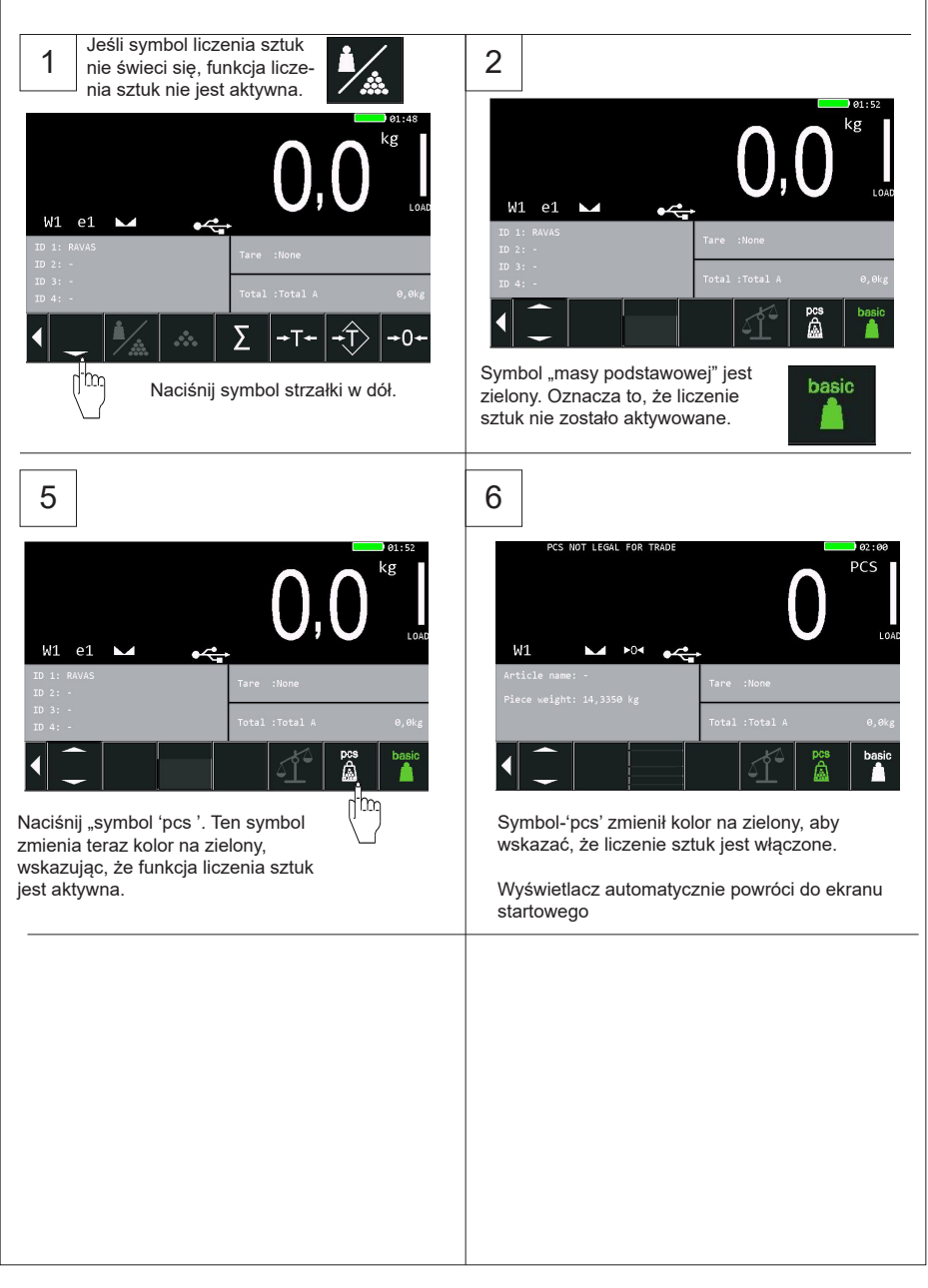

#### **5.9.2 Manualne wprowadzenie masy sztuki**

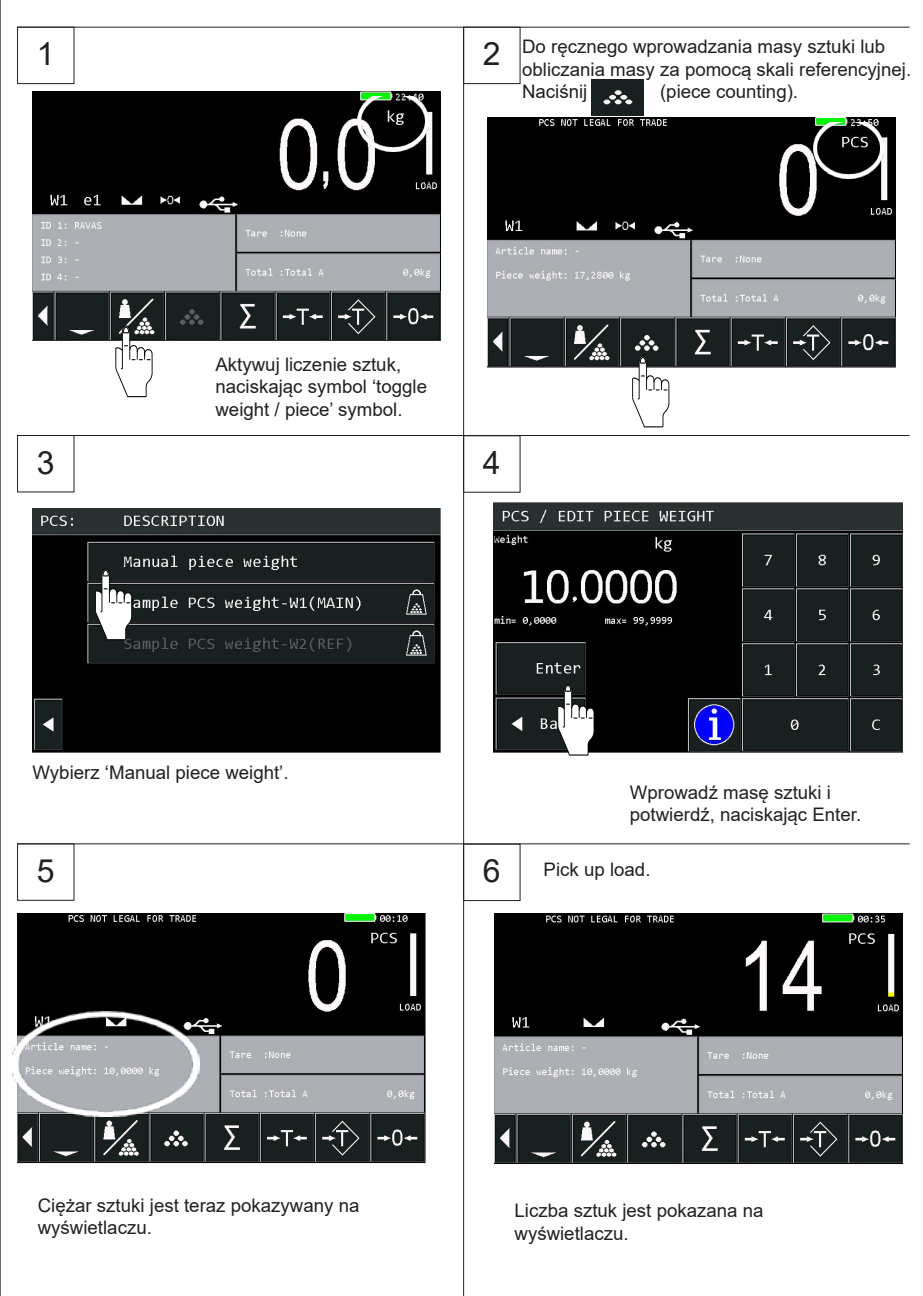

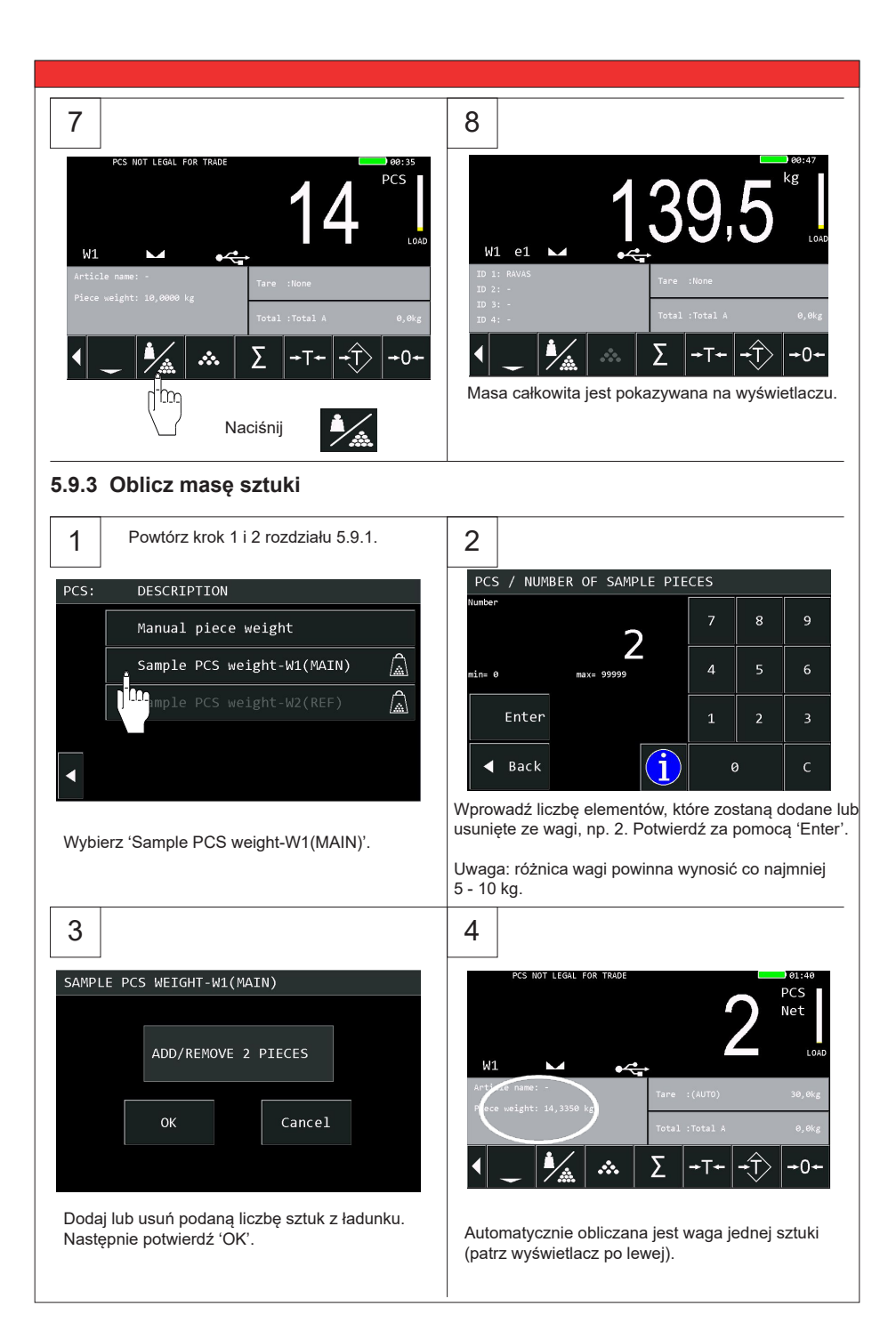

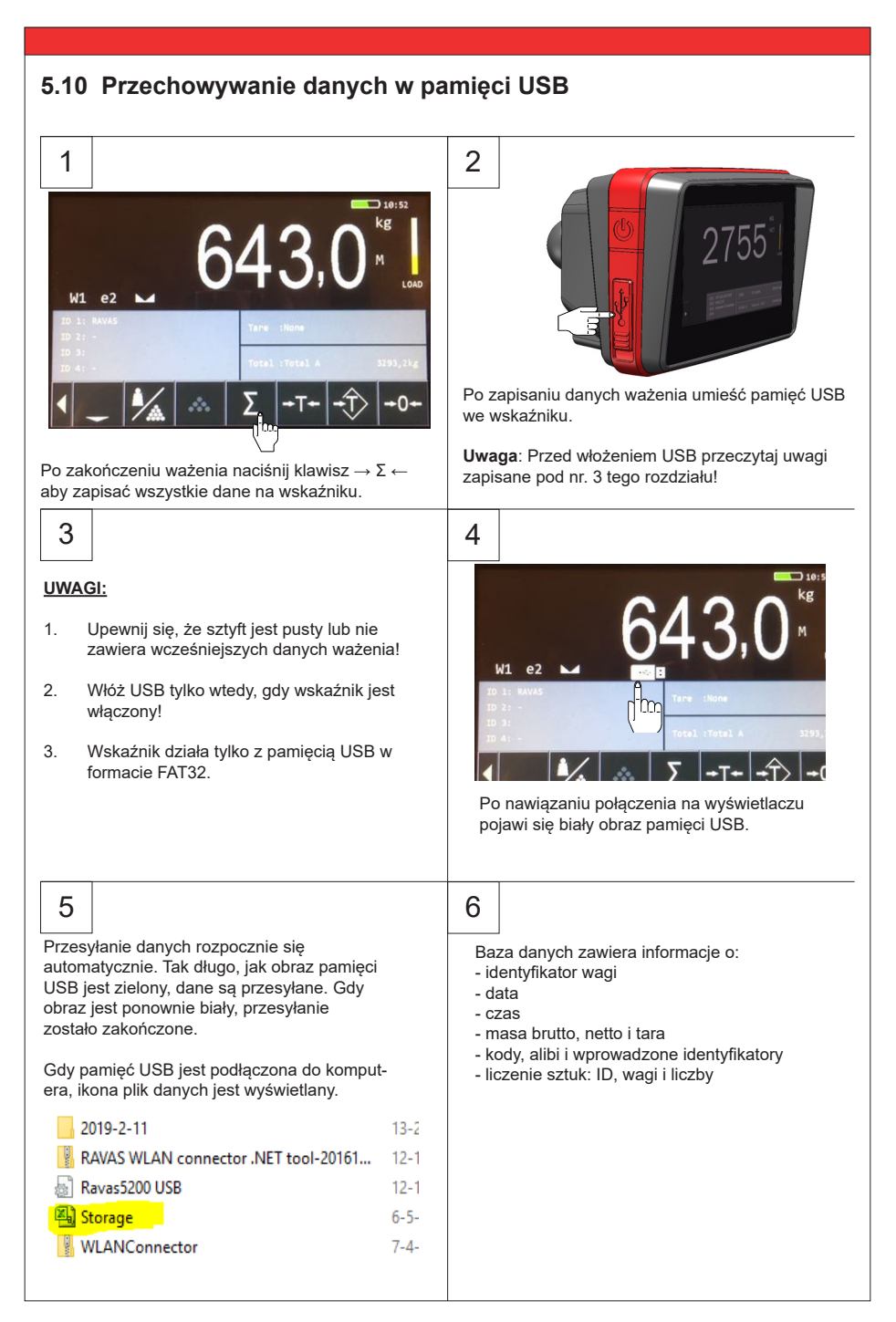

## **5.11 Zmiana czasu I daty**

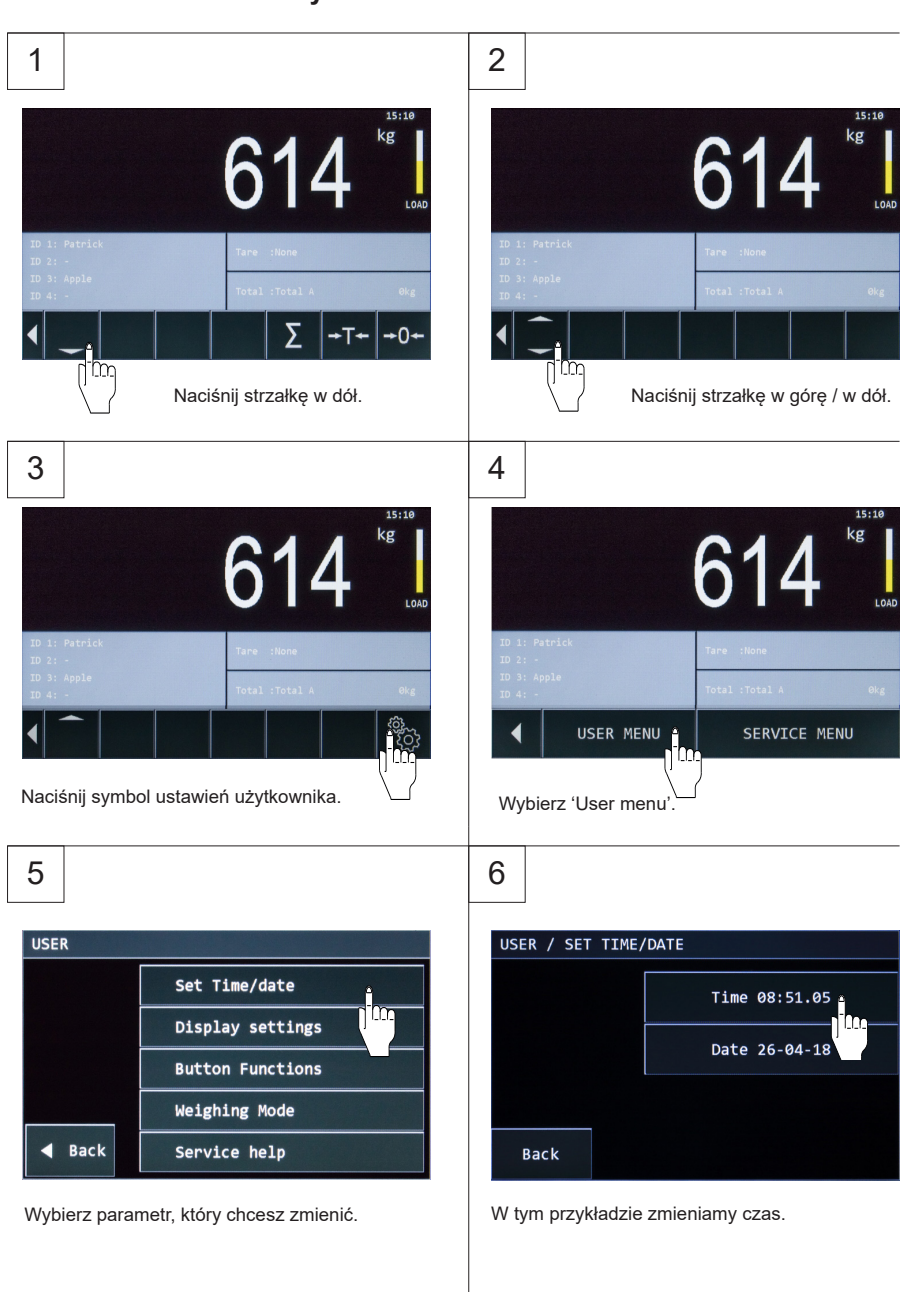

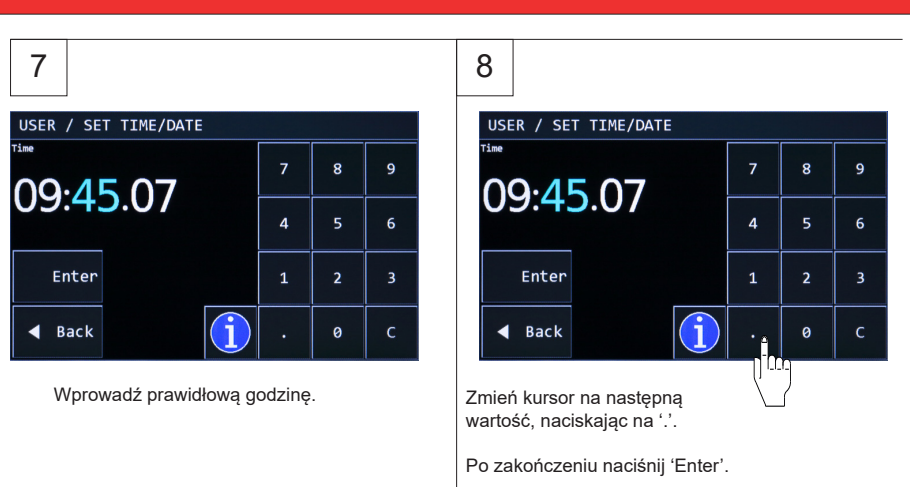

# **5.12 Zmiana funkcji przycisków i pozycji**

#### **5.12.1 Zmiana funkcji przycisków**

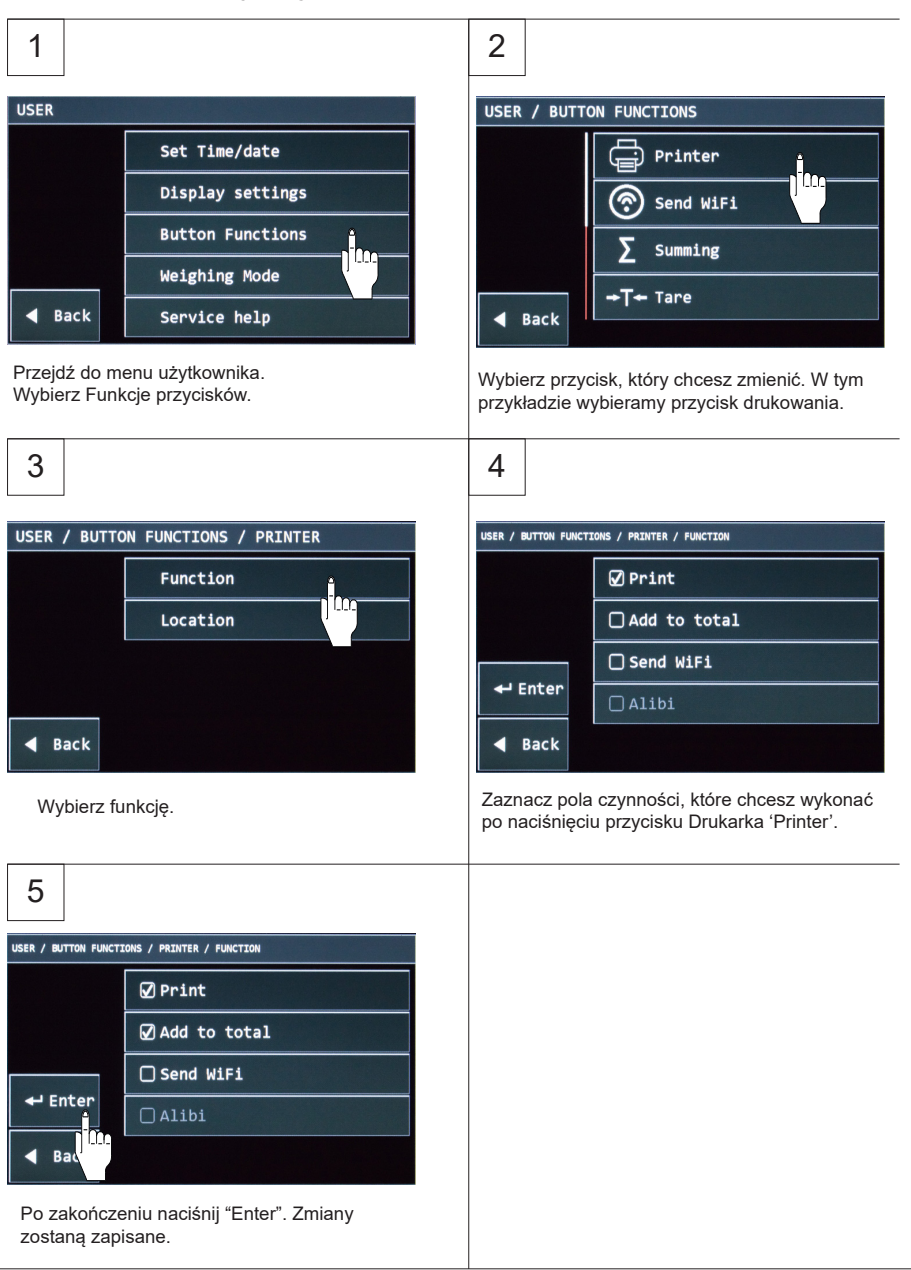

#### **5.12.2 Zmiana pozycji przycisków**

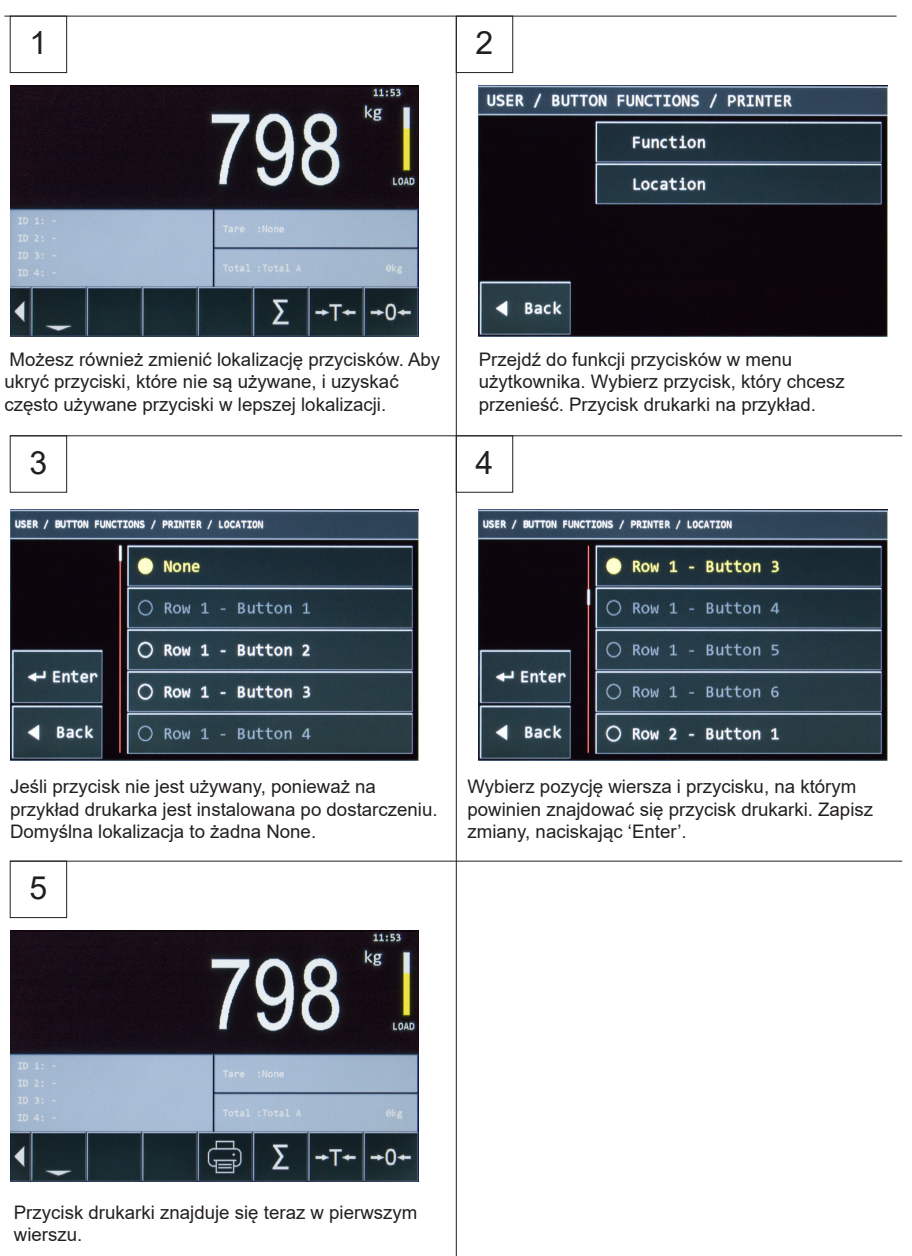

#### **5.13 Pokaż / ukryj przyciski przy uruchomieniu**

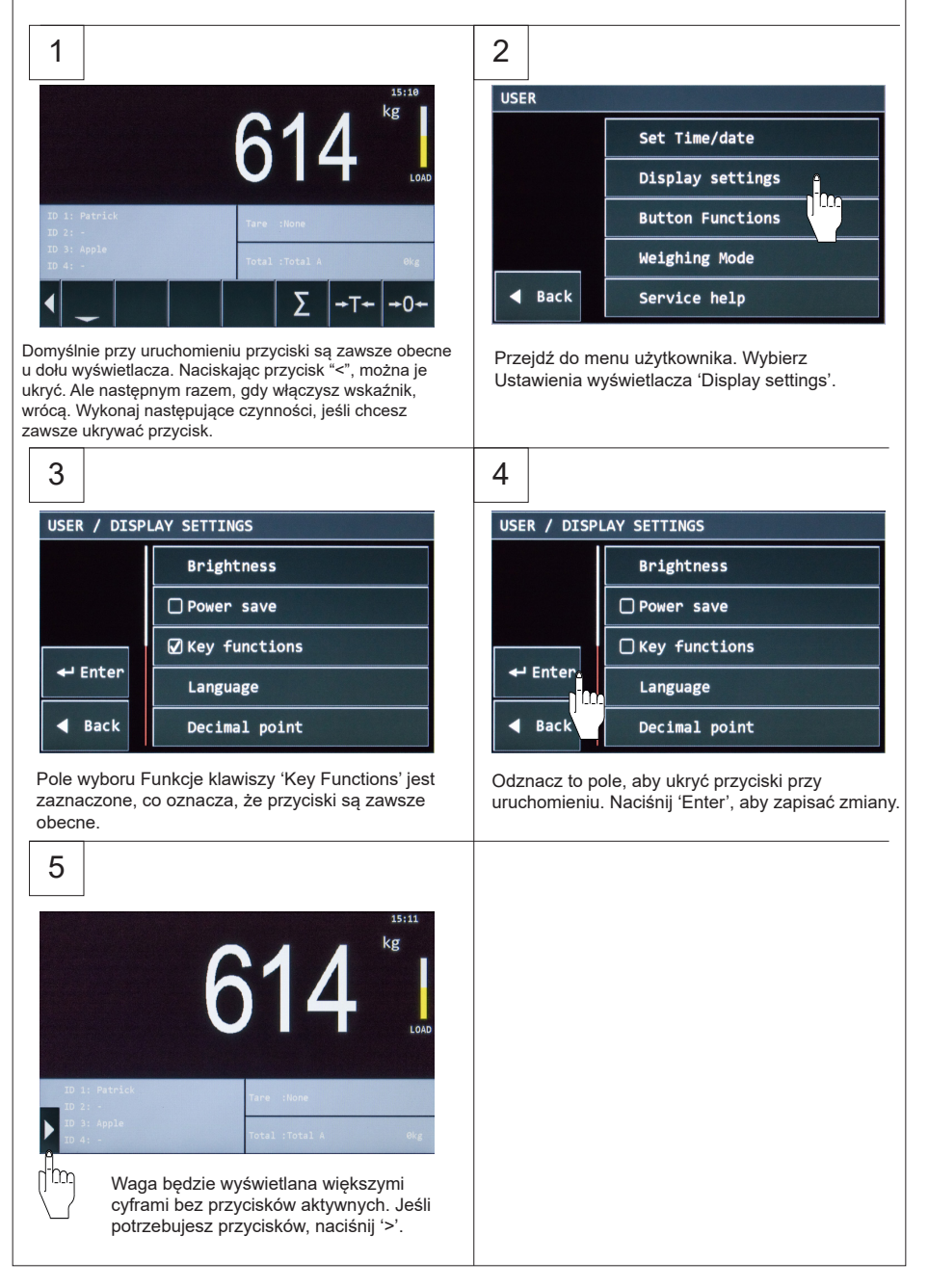

### **5.14 Pamięć Alibi**

Ī

Wskaźnik 5200 ma możliwość pamięci alibi. Wskaźnik przechowuje każde ważenie w pamięci alibi i dodaje do niego unikalny numer.

Dane przechowywane w pamięci alibi to:

- 1. Date > jest to data w formacie dd\mm\yy (EU).<br>2. Time >  $\alpha$  czas w formacie hh:mm.
- 2. Time > o czas w formacie hh:mm.<br>3. Gross weight > wyświetla mase br
- 3. Gross weight > wyświetla masę brutto. Na przykład: 233.5 kg or 136,5 lb.
- 4. Net weight > wyświetla wagę netto. Na przykład: 233.5 kg or 136,5 lb.
- 5. Tare weight > wyświetla masę tary. Na przykład: 233.5 kg or 136,5 lb.
- 6. UID Code / Alibi number > jest to 10-cyfrowy numer, który jest generowany przez sam wskaźnik.

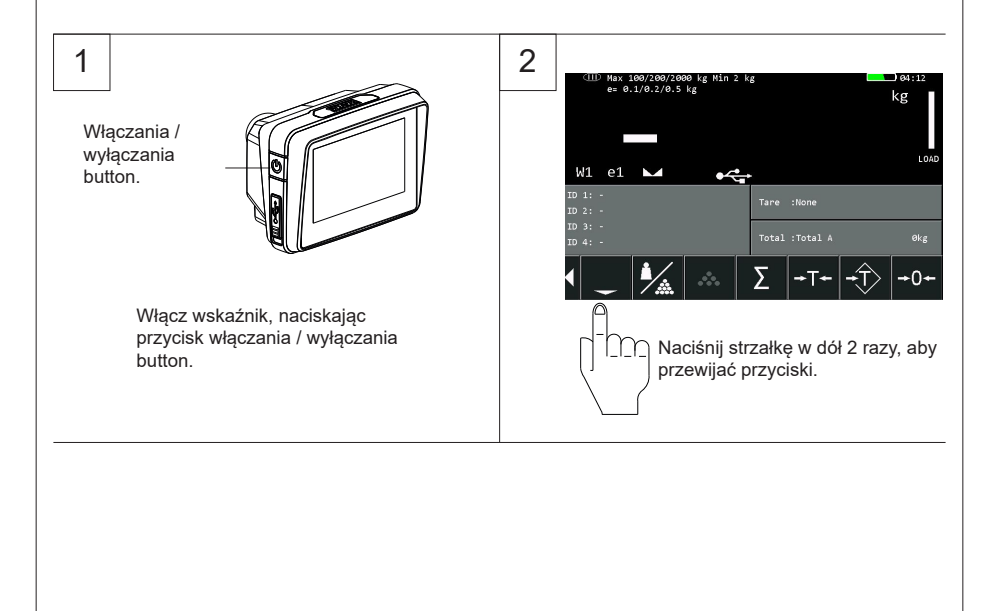

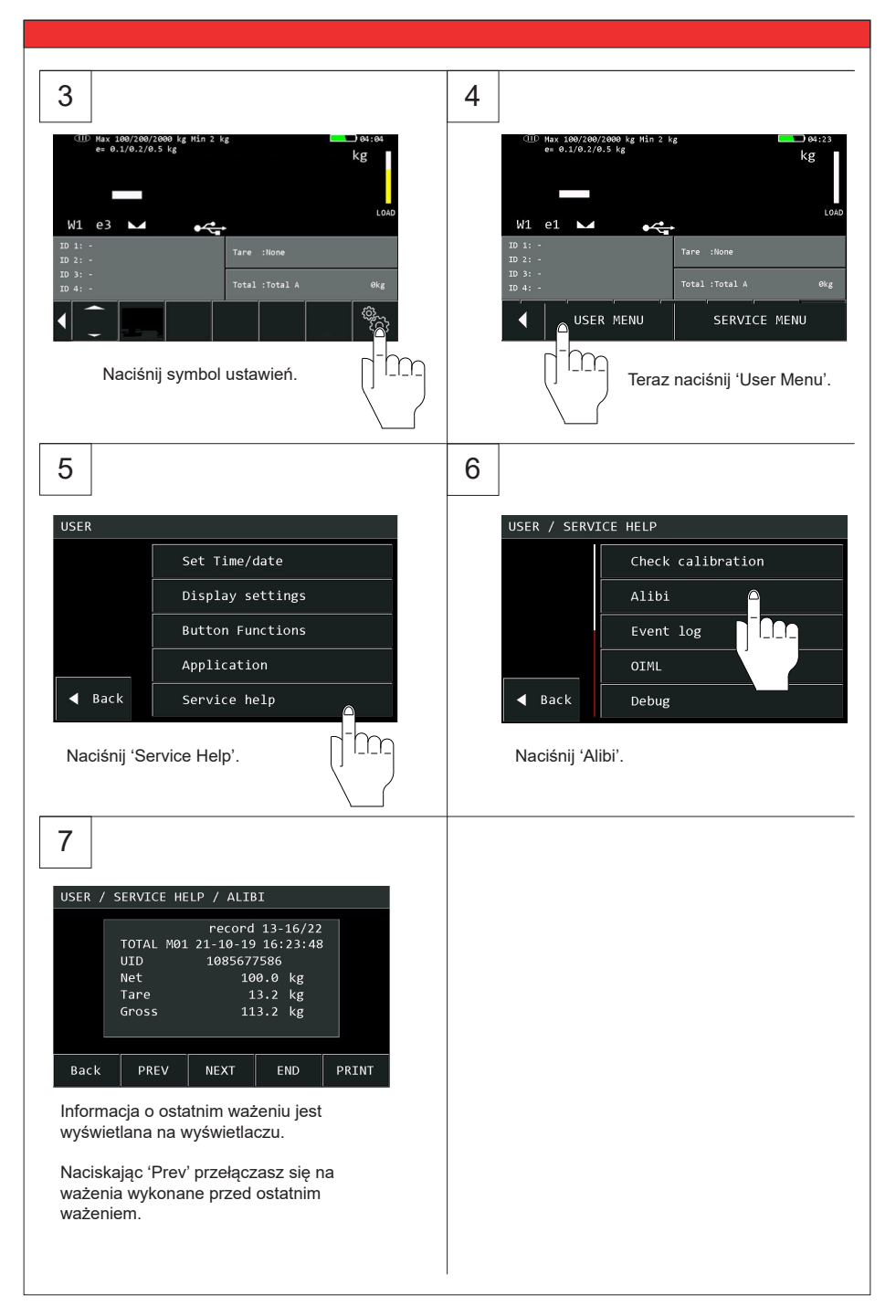

### **5.15 Konserwacja**

Wytyczne dotyczące konserwacji normalnych wózków paletowych odnoszą się do podwozia mobilnego systemu ważącego. Z doświadczenia wiemy, że zintegrowany system ważący nadal działa, gdy podwozie jest uszkodzone przez przeciążenie.

#### **Główne wytyczne:**

Ī

- Ponieważ kierownice są zamontowane z przodu, preferuje się ciągnięcie wózka paletowego niż jego popychnie.
- Gdy mechanizm podnoszący nie jest używany, uchwyt powinien być utrzymywany w neutralnej, środkowej pozycji. Przedłuża to żywotność uszczelnień.
- System ważący spełnia wymagania stopnia ochrony IP65. Oznacza to, że pył lub wilgoć (deszcz lub woda ze wszystkich stron) nie będą miały wpływu na działanie elektroniki. Jednak czyszczenie pod wysokim ciśnieniem w połączeniu z ciepłą wodą lub chemicznymi środkami czyszczącymi doprowadzi do wejścia wilgoci, a zatem negatywnie wpłynie na działanie systemu.

**W przypadku podwozia ze stali nierdzewnej nie wolno używać detergentu zawierającego chlor, w przeciwnym razie na podwoziu powstaną brązowe plamy.**

- Tylko specjaliści mogą wykonywać jakiekolwiek spawanie. Pozwoli to uniknąć uszkodzenia elektroniki i czujków tensometrycznych.
- Łożyska kół (nie poliuretanowe) i wachacze kółek muszą być regularnie czyszczone i smarowane
- Wszystkie przepisy bezpieczeństwa mające zastosowanie do wózka paletowego pozostają ważne i niezmienione;
- Żadne operacje ważenia nie są dozwolone, jeśli w pobliżu znajdują się osoby lub przedmioty; wokół, pod lub blisko ładunku;
- Wszelkie modyfikacje systemu muszą być wcześniej zatwierdzone na piśmie przez dostawcę, przed rozpoczęciem prac;
- Wyłącznym obowiązkiem nabywcy jest przeszkolenie własnych pracowników w zakresie prawidłowego użytkowania i konserwacji tego sprzętu;
- Wyłącznym obowiązkiem nabywcy jest przeszkolenie własnych pracowników w zakresie prawidłowego użytkowania i konserwacji tego sprzętu;
- Regularnie sprawdzaj dokładność wagi, aby zapobiec błędnym odczytom
- Tylko wykwalifikowany i upoważniony personel może obsługiwać wagę;
- Zawsze postępuj zgodnie z instrukcjami obsługi, konserwacji i naprawy wózka paletowego i w razie wątpliwości zapytać dostawcę;
- Firma RAVAS nie ponosi odpowiedzialności za błędy powstałe w wyniku nieprawidłowego ważenia lub nieprawidłowo działających wag.

# **6. RAVAS WeightsApp**

Dzięki RAVAS WeightsApp możesz odczytać dane z mobilnego systemu ważenia bezpośrednio ze smartfona lub tabletu.

Aplikacja nie tylko wyświetla wagę dużymi cyframi na smartfonie lub tablecie, ale także przechowuje ważone masy brutto, masę tary, kod produktu, datę i godzinę oraz

identyfikator urządzenia lub operatora. Dane mogą być przesyłane na dowolny adres e-mail jako plik CSV, po czym można go zaimportować do programu arkusza kalkulacyjnego na komputerze.

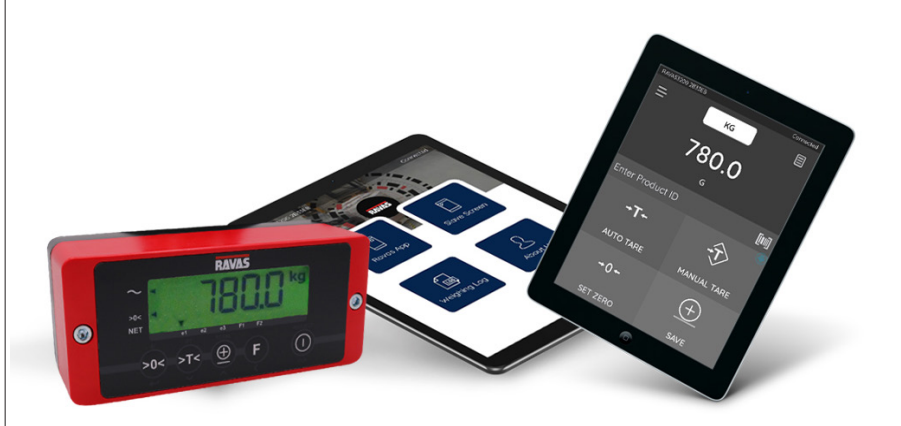

#### **Z aplikacji możesz:**

Ī

- wprowadzić identyfikator operatora lub urządzenia
- wprowadzić tary (automatycznie lub ręcznie)
- zerować system ważenia

Data i godzina są generowane automatycznie. Jeśli Twoje urządzenie z Androidem ma zintegrowany skaner kodów kreskowych, możesz go użyć do wprowadzenia identyfikatorów produktów.

Ponadto aplikacja umożliwia pobranie pliku dziennika ze wskaźnika RAVAS i przesłanie go do analizy technicznej jako pliku CSV w przypadku nieprawidłowego działania.

RAVAS WeightsApp można pobrać bezpłatnie z Google Play i Apple Store.

Instrukcje dotyczące korzystania z RAVAS WeightsApp można znaleźć na stronie www.ravas.com.